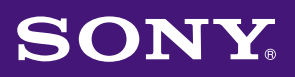

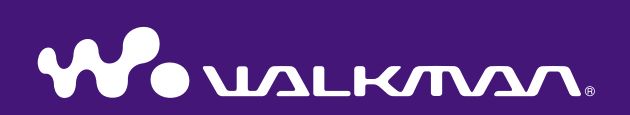

# **İşletim Kılavuzu** NW-E002F / E003F / E005F / E002 / E003 / E005

©2006 Sony Corporation 2-688-631-**71** (1)

# Kılavuzlar Hakkında

Müzikçalarla birlikte Quick Start Guide ve bu PDF formatındaki İşletim Kılavuzu verilir. Ayrıca, SonicStage yazılımını verilen CD-ROM'dan yükledikten sonra SonicStage ile Yardım'a başvurabilirsiniz.

- Quick Start Guide, şarkıları bilgisayara almanızı müzikçalara aktarmanızı ve çalmanızı sağlayan ayarları ve temel işlemleri açıklar.
- Bu İşletim Kılavuzu, müzikçaları tam olarak kullanmanızı ve sorunları gidermenizi sağlayan standart ve gelişmiş özellikleri açıklar.
- SonicStage Yardım, SonicStage yazılımının kullanımı hakkındaki ayrıntıları açıklar (@ [sayfa 3\).](#page-2-0)

### İşletim Kılavuzu'na Göz Atma

#### İşletim Kılavuzu'ndaki düğmeleri kullanmak için

"İçindekiler", "Ana Sayfa Menü Listesi" veya "Dizin" konularına atlamak için bu kılavuzun sağ üst tarafında yer alan düğmeleri tıklatın.

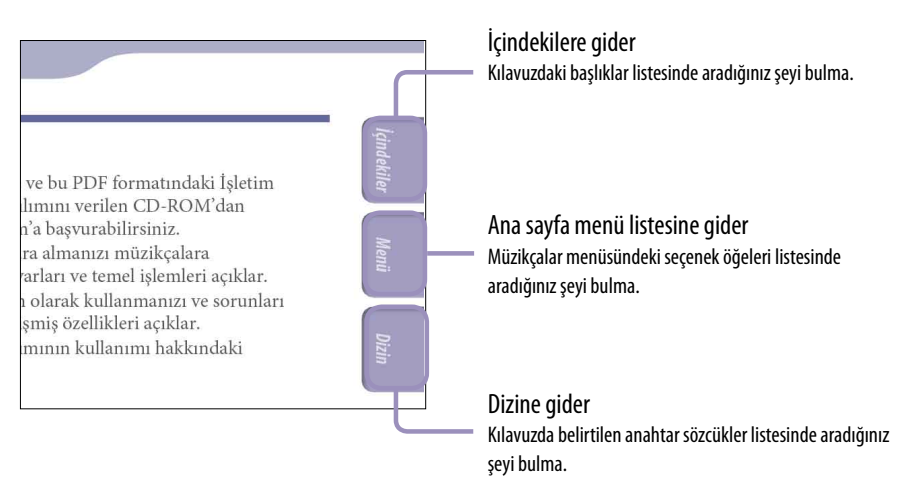

# İpuçları

- İçindekiler, ana sayfa menü listesi ya da dizindeki sayfa numaralarını tıklatarak belirtilen sayfalara atlayabilirsiniz.
- Her sayfada, sayfaya başvuru göstergesini (örn:  $\mathcal{F}$  [sayfa 3\)](#page-2-0) tıklatarak belirtilen sayfaya atlayabilirsiniz.
- Bir başvuru sayfasını anahtar sözcükle aramak amacıyla, gezinme çerçevesinin görüntülenmesi için Adobe Reader "Düzen" menüsünü tıklatın, "Ara" seçeneğini seçin, anahtar sözcüğü Arama metin kutusuna yazın ve "Ara" düğmesini tıklatın.
- Adobe Reader ekranının alt tarafında bulunan <sup>o</sup> ve **o** düğmelerini tıklatarak önceki ya da sonraki sayfaya atlayabilirsiniz.

#### <span id="page-2-0"></span>Sayfa düzenini değiştirmek için

Adobe Reader ekranının alt tarafındaki düğmeler sayfaların nasıl görüntüleneceğini seçmenizi sağlar.

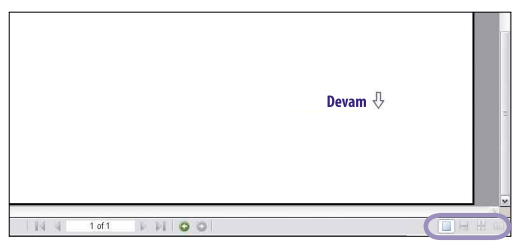

#### **Tek Savfa**

Sayfalar tek tek görüntülenir. Kaydırdığınızda ekran önceki ya da sonraki sayfaya geçer.

#### **Sürekli**

Sayfalar, sürekli değişen sayfalar şeklinde görüntülenir. Kaydırdığınızda, önceki ya da sonraki sayfalar sürekli olarak yukarı veya aşağı kayar.

#### **Sürekli - Yüzyüze**

İki sayfa, sürekli değişen sayfaların her iki parçasıyla yan yana görüntülenir. Kaydırdığınızda, önceki ve sonraki iki sayfa sürekli olarak yukarı ya da aşağı kayar.

#### **W**Yüzyüze

İki sayfa yan yana görüntülenir. Kaydırdığınızda, ekran önceki ya da sonraki iki sayfaya geçer.

#### SonicStage Yardım'ı Kullanma

Şarkıları bilgisayarınıza alma ve müzikçalarınıza aktarma gibi SonicStage yazılımının kullanımı hakkındaki ayrıntılar için SonicStage Yardım'a başvurun.

#### **SonicStage çalışırken "Help" – "SonicStage Help" seçeneklerini tıklatın.**

Yardım görüntülenir.

#### **Not**

• SonicStage Yardım'da, müzikçalar "ATRAC Audio Device" olarak adlandırılır.

# İçindekiler

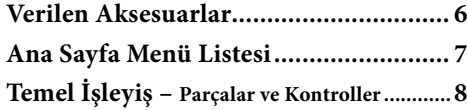

#### **[Şarkı Çalma](#page-10-0)**

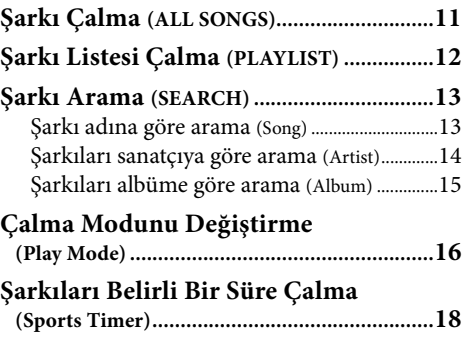

#### **[Ayarlar](#page-18-0)**

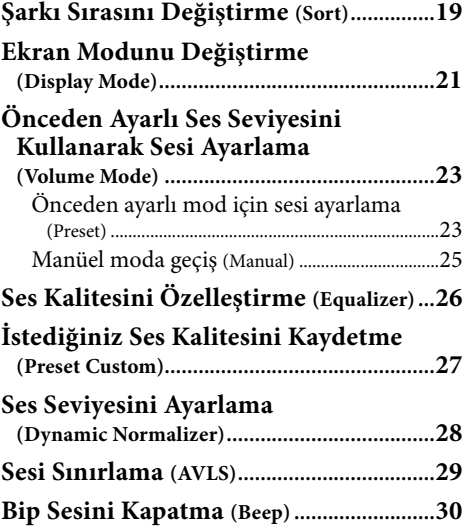

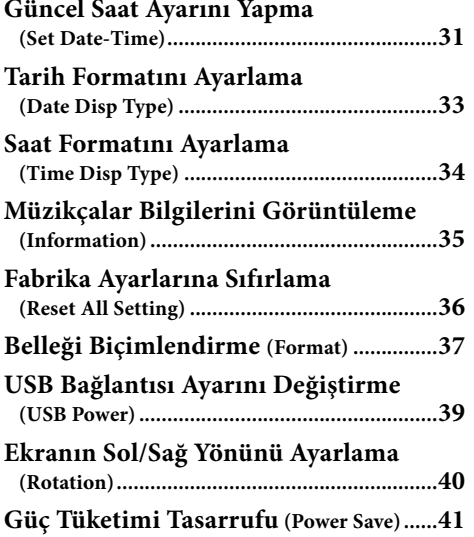

#### **[FM Radyo Dinleme \(yalnızca NW-E002F/E003F/E005F\)](#page-42-0)**

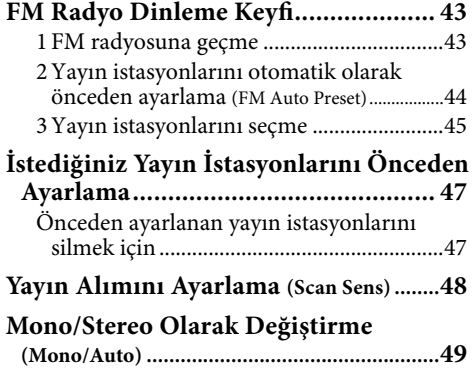

**Devam** 

**Menü** 

**İçindekiler**

#### **[Gelişmiş Özellikler](#page-49-0)**

**5**

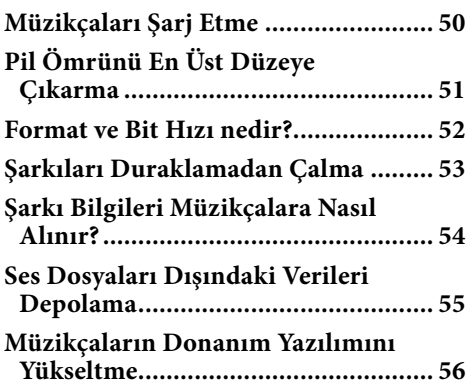

#### **[Sorun Giderme](#page-56-0)**

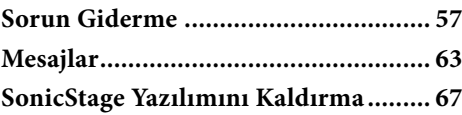

#### **[Ek Bilgiler](#page-67-0)**

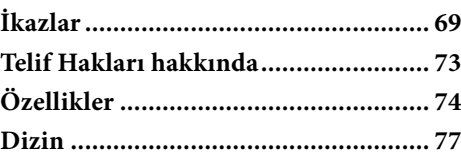

### <span id="page-5-0"></span>Verilen Aksesuarlar

Lütfen paketteki aksesuarları kontrol edin.

- $\Box$  Kulaklık (1)
- $\Box$  CD-ROM\* (1)
	- SonicStage yazılımı
	- İşletim Kılavuzu (PDF dosyası)
- $\Box$  Quick Start Guide (1)
- \* Bu CD-ROM'u ses CD çalarda çalmayı denemeyin.

#### Seri numarası hakkında

Bu müzikçalarla verilen seri numarası müşteri kayıt işlemleri için gereklidir. Numara müzikçaların arkasındaki etikettedir. Etiketi çıkarmayın. Bu müzikçalarda seri numarasını da kontrol edebilirsiniz. Ayrıntılar için bkz:  [sayfa 35.](#page-34-1)

### <span id="page-6-0"></span>Ana Sayfa Menü Listesi

Müzikçaların  $\Box$ /HOME düğmesini kullanarak aşağıdaki işlevleri kullanabilirsiniz.

Ön

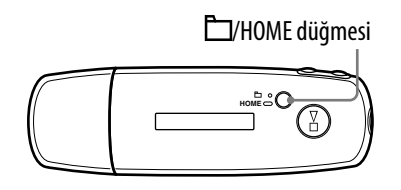

#### /HOME düğmesi

Kısa süreli basma Çalma işlemi sırasında ya da durma modunda Şarkı/Klasör kontrol modları arasında geçiş yapar. FM radyosu ekranında\*, elle/önayarlı ayar modları arasında geçiş yapabilirsiniz. Basılı tutma HOME ekranı görüntülenir ve aşağıdaki işlevi kullanabilirsiniz.

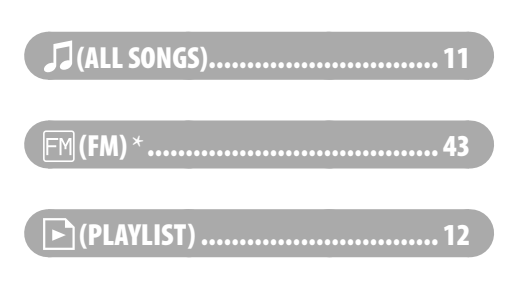

#### (MENU)

![](_page_6_Picture_291.jpeg)

#### $Q$  (SEARCH)

![](_page_6_Picture_292.jpeg)

\* Yalnızca NW-E002F/E003F/E005F

# **İçindekiler**

# <span id="page-7-0"></span>Temel İşleyiş – Parçalar ve Kontroller

#### Ön

![](_page_7_Figure_5.jpeg)

#### A **I-4-4 / D-D-I** düğmesi

Şarkı, albüm, sanatçı veya menü öğesi seçer. Ayrıca, şarkının/albümün/ sanatçının başına aşağıdaki gibi atlayabilir, hızlı geri veya ileri sarabilirsiniz.

- **[44 (DD**] düğmesine basma: Geçerli (veya sonraki) şarkının/ albümün/sanatçının başına atlar.
- **Çalma işlemi sırasında** (**) düğmesine basma ve istediğiniz noktada bırakma:**  Geçerli (veya sonraki) şarkıyı hızlı geri sarar (veya hızlı ileri sarar).
- Durma modundayken  $\blacktriangleright \blacktriangleleft (\blacktriangleright \blacktriangleright \blacktriangleright)$ **düğmesine basma:** Geçerli (veya sonraki) şarkının/albümün/ sanatçının başına atlar ve daha uzun süre basılı tutulursa, önceki (ya da sonraki) şarkıya/albüme/ sanatçıya atlar.

#### **E | EVHOME (Klasör/HOME) düğmesi**

Müzikçalar, çalma ya da durma modundayken bu düğmeye bastığınızda Şarkı/Klasör kontrol modları arasında geçiş yapabilirsiniz. Şarkı kontrol modunda müzikçalar şarkının başına atlar. Klasör kontrol modunda müzikçalar albümün/ sanatçının başına atlar. HOME ekranını görüntülemek için bu düğmeye basın ve basılı tutun.

\*FM radyo ekranında (Yalnızca NW-E002F/E003F/E005F), manuel/önayarlı ayar modları arasında geçiş yapabilirsiniz.

#### **C** Ekran

Ekran ve simgeler hakkında ayrıntılar için bkz:  $\mathcal F$  [sayfa 10.](#page-9-0)

#### D**D** düğmesi

Şarkı çalma işlemini başlatır. Çalma işlemi başlatılırken, ekranın sol üst  $t$ arafında  $\triangleright$  simgesi görüntülenir  $ve \rightharpoonup \rightharpoonup$  düğmesine tekrar  $basulırsa,$  simgesi görüntülenir ve çalma işlemi durdurulur. Ekranda bir menü görüntülendiğinde seçili menü öğesini onaylamak için bu düğmeyi kullanın. Müzikçaları satın aldıktan veya bilgisayar bağlantısını kestikten hemen sonra  $\blacktriangleright$  düğmesine bastığınızda, müzikçalardaki ilk şarkıdan itibaren çalmaya başlar.

#### Kulaklık jakı

Kulaklığı bağlamak için. Yerine oturana kadar itin. Kulaklıklar doğru bağlanmazsa düzgün ses vermeyebilir.

<span id="page-8-0"></span>Arka

![](_page_8_Figure_4.jpeg)

#### **HOLD düğmesi**

Müzikçaları taşırken yanlışlıkla çalışmasını HOLD işlevini kullanarak önleyebilirsiniz. HOLD düğmesi HOLD konumuna kaydırılarak, tüm çalıştırma düğmeleri devre dışı bırakılır. HOLD işlevi etkinken düğmelere basarsanız, ekranda geçerli saat, "HOLD" ve (kalan pil göstergesi) simgesi görüntülenir. HOLD düğmesini aksi yönde kaydırırsanız, HOLD işlevi serbest bırakılır.

#### Kayış deliği

Bu, bir kayış takmak için kullanılır.

#### **H** USB kapağı

USB kapağını çıkarın ve USB konektörünü doğrudan bilgisayarınızdaki USB bağlantı noktasına bağlayın.

#### USB kapağını çıkarmak için

USB kapağını aşağıda gösterildiği gibi çıkarın.

![](_page_8_Picture_13.jpeg)

**RESET düğmesi** Müzikçaları sıfırlar ( F [sayfa 57\)](#page-56-1).

 VOL +/– düğmesi Sesi ayarlar.

**Devam** 

<span id="page-9-0"></span>Ekran

![](_page_9_Figure_4.jpeg)

#### Durum göstergesini sıralama (Sort)/ simgesi

Geçerli şarkı sırası  $($  (Sanatçı sırası),  $\mathcal O$  (Albüm sırası) veya i $_{\odot}$  (Sanatçı sırasına göre albümler)) ve  $\Box$ görüntülenir.

Şarkı kontrol modunda sıralama durum simgesi burada,  $\sqrt{s}$  simgesi ise sağ tarafta görüntülenir. Klasör kontrol modunda  $\Box$  simgesi burada, sıralama durum simgesi ise sağ tarafta görüntülenir.

#### Metin/grafik bilgi ekranı

Albüm başlığını, sanatçı adını, şarkı adını, güncel tarih ve saati, mesajları ve menüyü görüntüler. Ekran moduna geçmek için "Display Mode" menüsüne geçin ( $\mathscr F$  [sayfa 21\)](#page-20-1). Üniteyi bir süre için çalıştırmayacaksanız ekranı Güç Tasarrufu moduna geçirin.

#### Çalma modu göstergesi (Play Mode)

Geçerli çalma modu simgesini görüntüler (@ [sayfa 17\)](#page-16-0). Çalma modu "Normal" olarak ayarlanmışsa herhangi bir simge görüntülenmez.

#### **N** Çalma durumu göstergesi

Geçerli çalma modunu görüntüler  $(\blacktriangleright :$  cal,  $\blacksquare$ : durdur,  $\blacktriangleleft \blacktriangleleft (\blacktriangleright \blacktriangleright )$ : hızlı geri sar (hızlı ileri sar),  $\blacktriangleleft$ (): geçerli (ya da sonraki) şarkının başına atlar).

#### Kalan pil göstergesi

Kalan pil gücünü görüntüler.

#### İpucu

• FM radyo ekranı konusunda bilgi için (yalnızca NW-E002F/E003F/ E005F), bkz: "FM Radyo Dinleme"  $(\mathcal{F}$  [sayfa 43\)](#page-42-1).

### <span id="page-10-1"></span><span id="page-10-0"></span>Şarkı Çalma (ALL SONGS)

Müzikçalardaki şarkılar çalınır.

![](_page_10_Figure_3.jpeg)

#### **/HOME düğmesini HOME ekranı görünene kadar basılı tutun.**

#### **(ALL SONGS)'u seçmek için / düğmesine basın ve onaylamak için düğmesine basın.**

Müzikçalardaki tüm şarkılar görüntülenir ve son dinlediğiniz şarkıdan itibaren çalmaya başlar. Herhangi bir şarkı çalmıyorsanız, ilk şarkıdan itibaren çalmaya başlar.

Çalma işlemi son şarkıya kadar sırayla devam eder ve son bulur.

#### Şarkının başına atlamak için

Çalma veya durma modundayken  $\blacktriangleright\blacktriangleright$ ( $\blacktriangleright\blacktriangleright$ ) düğmesine basıldığında müzikçalar geçerli (ya da sonraki) şarkının başına atlar.

Çalma veya durma modundayken  $\Box$ /HOME düğmesi ve ardından  $\Box$ ( $\Box$ ) düğmesi basıldığında müzikçalar geçerli (ya da sonraki) albümün/sanatçının başına atlar.

#### İpuçları

- Play Mode (Çalma Modu) menüsünde çalma modunu rasgele, tekrarlama vb. olarak değiştirebilirsiniz (@ [sayfa 16\)](#page-15-1).
- Şarkılar Sort (Sırala) menüsünde ayarladığınız sırayla görüntülenir (@ [sayfa 19\)](#page-18-1). Şarkılar fabrika ayarlarındaki albüm sırasıyla görüntülenir.

# <span id="page-11-1"></span><span id="page-11-0"></span>Şarkı Listesi Çalma (PLAYLIST)

SonicStage içinde oluşturulan şarkı listelerini (Playlist) (Şarkı listesi) çalabilirsiniz. SonicStage içinde bir adı değiştirirseniz değiştirilen ad müzikçalarda görüntülenir. Ayrıntılar için bkz: SonicStage Yardım.

![](_page_11_Figure_3.jpeg)

**/HOME düğmesini HOME ekranı görünene kadar basılı tutun.**

#### **<sup>2</sup>**  $\bigcap$  (PLAYLIST)'i seçmek için |<< />→ düğmesine basın ve **onaylamak için düğmesine basın.**

Dinlediğiniz son şarkı çalmaya başlar. Herhangi bir şarkı çalmıyorsanız, ilk çalma listesindeki birinci şarkıdan itibaren çalmaya başlar. Çalma işlemi son şarkıya kadar sırayla devam eder ve son bulur.

#### Şarkının başına atlamak için

Çalma veya durma modundayken  $\blacktriangleright\blacktriangleleft$  ( $\blacktriangleright\blacktriangleright\blacktriangleright$ l) düğmesine basıldığında müzikçalar geçerli (ya da sonraki) şarkının başına atlar. Calma veya durma modundayken  $\Box$ /HOME düğmesi ve ardından  $\Box$ ( $\Box$ ) düğmesi basıldığında müzikçalar geçerli (ya da sonraki) çalma listesinin başına atlar.

### *<u>C'</u>* ipucu

• Play Mode (Çalma Modu) menüsünde çalma modunu rasgele, tekrarlama vb. olarak değiştirebilirsiniz (@ [sayfa 16\)](#page-15-1).

### <span id="page-12-1"></span><span id="page-12-0"></span>Şarkı Arama (SEARCH)

Şarkıları "Şarkı adı", "Sanatçı adı" veya "Albüm adı" seçeneklerine göre arayabilirsiniz.

![](_page_12_Picture_3.jpeg)

#### Şarkı adına göre arama (Song)

- **/HOME düğmesini HOME ekranı görünene kadar basılı tutun.**
- **2** Q (SEARCH)'ü seçmek için  $\blacktriangleright\blacktriangleright\blacktriangleright\blacktriangleright\blacktriangleleft$  düğmesine basın ve **onaylamak için ▶■ düğmesine basın.**
- **"Song>"u seçmek için / düğmesine basın ve onaylamak için düğmesine basın.**

Müzikçalardaki tüm şarkılar görüntülenir.

**4** Bir şarkı seçmek için  $\blacktriangleright\blacktriangleright\blacktriangleright\blacktriangleright\blacktriangleleft$  düğmesine basın ve onaylamak için  $\blacktriangleright$  **düğmesine basın.** 

Seçtiğiniz şarkı çalmaya başlar. Çalma işlemi son şarkıya kadar sırayla devam eder ve son bulur.

### İpucu

• Bir Arama etkinken Play Mode (Çalma Modu) menüsünde (@ [sayfa 16\)](#page-15-1) ayarlanan tekrarlı çalma modu değişmez.

**Devam** 

### <span id="page-13-1"></span><span id="page-13-0"></span>Şarkıları sanatçıya göre arama (Artist)

![](_page_13_Picture_137.jpeg)

![](_page_13_Picture_3.jpeg)

- Bir Arama etkinken Play Mode (Çalma Modu) menüsünde ( $\circledast$  [sayfa 16\)](#page-15-1) ayarlanan tekrarlı çalma modu değişmez.

**Devam** 

#### <span id="page-14-1"></span><span id="page-14-0"></span>Şarkıları albüme göre arama (Album)

![](_page_14_Picture_2.jpeg)

### İpucu

• Bir Arama etkinken Play Mode (Çalma Modu) menüsünde (@ [sayfa 16\)](#page-15-1) ayarlanan tekrarlı çalma modu değişmez.

# <span id="page-15-1"></span><span id="page-15-0"></span>Çalma Modunu Değiştirme (Play Mode)

Müzikçalar, rasgele çalma ve seçilenleri tekrarlı çalma modu dahil olmak üzere birçok tekrarlı çalma modu sunar.

![](_page_15_Figure_3.jpeg)

- **/HOME düğmesini HOME ekranı görünene kadar basılı tutun.**
- **<sup>2</sup>**  $\bigoplus$  (MENU)'yü seçmek için  $\bigtriangledown$   $\bigtriangledown$  düğmesine basın ve **onaylamak için düğmesine basın.**
- **8** "Play Mode>"u seçmek için |<< /></>/> </> **Digmesine basın ve <br> onaylamak için ▶■ düğmesine basın.**
- **4** Bir calma modu ( $\circledast$  [sayfa 17\)](#page-16-0) seçmek için  $\leftarrow\leftarrow\leftarrow\leftarrow\right\}$ düğmesine **basın ve onaylamak için düğmesine basın.**

#### Önceki menüye dönmek için

/HOME düğmesine basın.

**Devam** 

#### <span id="page-16-0"></span>Çalma modları listesi

![](_page_16_Picture_140.jpeg)

\* Sort (Sırala) menüsünde (@ [sayfa 19\)](#page-18-1) "Album" (Albüm) veya "Artist/Album"ü (Sanatçı/Albüm) ayarlarsanız, çalma aralığı bir albüm olur. Sort (Sırala) menüsünde "Artist"i (Sanatçı) ayarlarsanız, çalma aralığı bir sanatçı olur.

# <span id="page-17-1"></span><span id="page-17-0"></span>Şarkıları Belirli Bir Süre Çalma (Sports Timer)

Müzikçalar şarkıları belirli bir süre çalar (1 ve 99 dakika arası). Müzikçalar varsayılan olarak 10 dakikaya ayarlanmıştır.

![](_page_17_Figure_3.jpeg)

- **/HOME düğmesini HOME ekranı görünene kadar basılı tutun.**
- **<sup>2</sup> dire (MENU)'yü seçmek için**  $\blacktriangleright\blacktriangleright\blacktriangleright\blacktriangleright\blacktriangleleft$  **düğmesine basın ve onaylamak için ▶■ düğmesine basın.**
- *<u></u>* $\bullet$  **"Sports Timer>"<sub>I</sub> seçmek için**  $\left| \bullet \bullet \right|$  **düğmesine basın ve onaylamak için düğmesine basın.**

Çalma süresini seçme ekranı görüntülenir.

**4** Süreyi seçmek için  $\blacktriangleleft$ / $\blacktriangleright$  $\blacktriangleright$ l düğmesine basın ve onaylamak için  $\blacktriangleright$  **düğmesine basın.** 

Secilen çalma süresi görüntülenir ve Play Mode (Çalma Modu) (@ sayfa [16\)](#page-15-1) içinde ayarlanan sırayla çalma işlemi başlar. Şarkı çalarken kalan zaman görüntülenir.

#### Önceki menüye dönmek için

/HOME düğmesine basın.

#### Normal çalma moduna dönmek için

Sports Timer (Süre Ölçer) içinde şarkı çalarken ya da durma modundayken, **1** ile **8** arasındaki adımları uygulayın ve "Off" öğesini seçin.

#### Geride kalan zamanı sıfırlamak için

Sports Timer (Süre Ölçer) içinde şarkı çalarken ya da durma modundayken, **D** ile **8** arasındaki adımları uygulayın ve "Restart" öğesini seçin.

### <span id="page-18-1"></span><span id="page-18-0"></span>Şarkı Sırasını Değiştirme (Sort)

Şarkı sırasını sanatçı adı sırasına, albüm sırasına ve sanatçının albümleri sırasına göre ayarlayabilirsiniz.

![](_page_18_Picture_3.jpeg)

**/HOME düğmesini HOME ekranı görünene kadar basılı tutun.**

**<sup>2</sup> di** (MENU)'yü seçmek için **|**< → / ▶ düğmesine basın ve **onaylamak için ▶■ düğmesine basın.** 

- **<sup>6</sup>** "Sort>"u seçmek için |◀◀ /▶▶| düğmesine basın ve onaylamak için  $\blacktriangleright$  **düğmesine basın.**
- **4** Bir şarkı sırası (@ [sayfa 20\)](#page-19-0) seçmek için  $\blacktriangleleft$  / $\blacktriangleright$  düğmesine basın **ve onaylamak için düğmesine basın.**

![](_page_18_Figure_8.jpeg)

Sıralama durum göstergesi

#### Önceki menüye dönmek için

/HOME düğmesine basın.

**Devam** 

**İçindekiler**

### <span id="page-19-0"></span>Şarkı sırası listesi

![](_page_19_Picture_95.jpeg)

<span id="page-20-1"></span><span id="page-20-0"></span>![](_page_20_Figure_1.jpeg)

#### Önceki menüye dönmek için

/HOME düğmesine basın.

**Devam** 

#### <span id="page-21-0"></span>Ekran modu listesi

- Basic (Ana): Ana ekranı görüntüler. (Varsayılan ayar)
- Property (Özellik): Şarkı bilgilerini görüntüler. Geçerli şarkı numarasını (veya geçerli albüm/sanatçı numarasını)/çalma aralığındaki toplam şarkı sayısını (veya toplam albüm/sanatçı sayısını), geçen süreyi, codec'i (sıkıştırma türü), bit hızını ve geçerli ses kalite ayarını (Equalizer) görüntüler.

![](_page_21_Picture_119.jpeg)

- Clock (Saat): Haftanın gününü, ayı, tarihi ve güncel saati görüntüler. Saati ayarlama konusunda bilgi için bkz: "Güncel Saat Ayarını Yapma (Set Date-Time)" ( $\circledast$  [sayfa 31\)](#page-30-1).
- Wind-bell (Rüzgar çanı): Animasyon görüntüler.

### İpucu

• Ekranı sürekli görüntülemek için güç tasarrufu ayarını (@ [sayfa 41\)](#page-40-1) kapalı olarak ayarlayın.

#### **Not**

• Ses kalite ayarı (Equalizer) (@ [sayfa 26\)](#page-25-1) "Off" olarak ayarlandığında "Property" ekranında görüntülenmez.

### <span id="page-22-1"></span><span id="page-22-0"></span>Önceden Ayarlı Ses Seviyesini Kullanarak Sesi Ayarlama (Volume Mode)

Ses seviyesini ayarlamak için 2 mod vardır. Manual (Manual Volume):

0 ile 30 arasında ses seviyesini ayarlamak için VOL +/– düğmesine basın. Preset (Preset Volume):

Önceden ayarlı 3 ses seviyesinden birini seçmek için VOL +/– düğmesine basın: "Low" (Düşük), "Mid" (Orta) veya "Hi" (Yüksek).

![](_page_22_Figure_5.jpeg)

#### Önceden ayarlı mod için sesi ayarlama (Preset)

- **/HOME düğmesini HOME ekranı görünene kadar basılı tutun.**
- **2 d** (MENU)'yü seçmek için **|**< → **D** düğmesine basın ve **onaylamak için ▶■ düğmesine basın.**
- **8** "Advanced Menu>"yü seçmek için **|<< />**  $\blacktriangleright$  **| düğmesine basın ve onaylamak için düğmesine basın.**
- **"Sound>"u seçmek için / düğmesine basın ve onaylamak için ▶■ düğmesine basın.**
- **6** "Volume Mode>"u seçmek için |◀◀ /▶▶| düğmesine basın ve **onaylamak için düğmesine basın.**

**Devam** 

#### **6** "Preset"i seçmek için  $\blacktriangleright\blacktriangleright\blacktriangleright\blacktriangleright\blacktriangleleft$  düğmesine basın ve onaylamak için  $\blacktriangleright$  **düğmesine basın.**

"Low" öğesinin üstünde ve altında bir çizgi belirir.

#### **Ses seviyesini önceden ayarlanmış seviyelere ayarlamak için / düğmesine basın ve onaylamak için düğmesine basın.**

Önceden ayarlanmış seviye, "Low", "Mid" ve "Hi" sırasıyla görüntülenir. Bu ayarla VOL +/– düğmesine basarak ses seviyesini ("Low", "Mid" veya "Hi") seçebilirsiniz.

#### Önceki menüye dönmek için

/HOME düğmesine basın.

#### **Not**

• AVLS (@ [sayfa 29\)](#page-28-1) ayarlanmışsa, gerçek ses ayarlardan daha düşük olabilir. AVLS'nin bırakılması ses seviyesini önceden ayarlanmış seviyeye döndürür.

**Devam** 

**Menü** 

### <span id="page-24-0"></span>Manüel moda geçiş (Manual)

![](_page_24_Picture_105.jpeg)

#### Önceki menüye dönmek için

# <span id="page-25-1"></span><span id="page-25-0"></span>Ses Kalitesini Özelleştirme (Equalizer)

Ses kalitesini müzik tarzına uyması için özelleştirebilirsiniz.

![](_page_25_Picture_3.jpeg)

![](_page_25_Picture_4.jpeg)

- **/HOME düğmesini HOME ekranı görünene kadar basılı tutun.**
- **<sup>2</sup>**  $\widehat{H}$ (MENU)'yü seçmek için **|**<</>**→** düğmesine basın ve **onaylamak için düğmesine basın.**
- **"Equalizer>"ı seçmek için / düğmesine basın ve onaylamak için ▶ ■ düğmesine basın.**
- **4** İstediğiniz ses kalitesi ayarını seçmek için  $\blacktriangleright\blacktriangleright\blacktriangleright\blacktriangleright\blacktriangleleft$  düğmesine **basın ve onaylamak için düğmesine basın.**

#### Önceki menüye dönmek için

/HOME düğmesine basın.

#### Ses kalitesi ayarları listesi

![](_page_25_Picture_152.jpeg)

#### **Notlar**

- Sesi açtığınızda seçtiğiniz ses kalite ayarı bozuksa, sesi kısın.
- "Custom" olarak kaydedilen kişisel ayarlarınız diğer ayarlardan farklı bir ses çıkarıyorsa dengelemek için sesi elle kısmanız gerekebilir.

**İçindekiler**

# <span id="page-26-1"></span><span id="page-26-0"></span>İstediğiniz Ses Kalitesini Kaydetme (Preset Custom)

Her 5 bant için 7 seviye ayarlayabilir ve istediğiniz ses kalitesini kaydedebilirsiniz. "Ses Kalitesini Özelleştirme (Equalizer)" (@ [sayfa 26\)](#page-25-1) içindeki "Custom" seçeneğinde kaydedilen ayarı seçebilirsiniz.

![](_page_26_Figure_3.jpeg)

- **/HOME düğmesini HOME ekranı görünene kadar basılı tutun. <sup>2</sup> □ (MENU)'yü seçmek için**  $\blacktriangleright\blacktriangleright\blacktriangleright\blacktriangleright\blacktriangleleft$  **düğmesine basın ve onaylamak için ▶■ düğmesine basın.** *<u></u>* **"Advanced Menu>"yü seçmek için**  $\blacktriangleright\blacktriangleright\blacktriangleright$  **düğmesine basın ve onaylamak için ▶■ düğmesine basın. "Sound>"u seçmek için / düğmesine basın ve onaylamak için ▶ ■ düğmesine basın. 6** "Preset Custom>"ı seçmek için  $\blacktriangleright\blacktriangleleft$  />> düğmesine basın ve **onaylamak için düğmesine basın.** En düşük bandın üstünde ve altında bir çizgi belirir.
- **6** Her bandın seviyesini ayarlamak için  $\left| \leftarrow \right|$   $\rightarrow$  düğmesine basın ve **onaylamak için düğmesine basın.**

Ses kalitesi sırası düşük banttan (bas) yüksek banda (tiz) doğru ayarlanır.

#### Önceki menüye dönmek için

/HOME düğmesine basın.

**İçindekiler**

### <span id="page-27-1"></span><span id="page-27-0"></span>Ses Seviyesini Ayarlama (Dynamic Normalizer)

Ses seviyesini, şarkılar arasında azalacak şekilde ayarlayabilirsiniz. Bu ayar sayesinde, karışık çalma modunda albüm şarkılarını dinlerken şarkılar arasındaki ses seviyesi kayıt seviyelerindeki farkı en düşük seviyeye indirgemek için azaltılır.

![](_page_27_Figure_3.jpeg)

- **/HOME düğmesini HOME ekranı görünene kadar basılı tutun.**
- **2** 中(MENU)'yü seçmek için  $\blacktriangleleft$  / $\blacktriangleright$  düğmesine basın ve **onaylamak için düğmesine basın.**
- **8** "Advanced Menu>"yü seçmek için **|<< /></>/> />** düğmesine basın ve **onaylamak için düğmesine basın.**
- **"Sound>"u seçmek için / düğmesine basın ve onaylamak için ▶■** düğmesine basın.
- **5** "D.Normalizer>"ı seçmek için  $\blacktriangleright\blacktriangleleft$  / $\blacktriangleright\blacktriangleright\blacktriangleright\blacktriangleleft$  düğmesine basın ve **onaylamak için düğmesine basın.**
- **6** "On"u seçmek için  $\leftarrow$  />> düğmesine basın ve onaylamak için  $\blacktriangleright$  $\blacksquare$  düğmesine basın.

#### Kapalı olarak ayarlamak için

. adımda "Off" seçeneğini belirleyin.

#### Önceki menüye dönmek için

/HOME düğmesine basın.

**İçindekiler**

Menu

# <span id="page-28-1"></span><span id="page-28-0"></span>Sesi Sınırlama (AVLS)

İşitsel bozukluğu ve rahatsızlığı önlemek amacıyla maksimum sesi sınırlamak için AVLS'yi (Automatic Volume Limiter System) ayarlayabilirsiniz. AVLS sayesinde, rahatlatıcı bir ses seviyesinde müzik dinleyebilirsiniz.

![](_page_28_Figure_3.jpeg)

- **/HOME düğmesini HOME ekranı görünene kadar basılı tutun. <sup>2</sup> □ (MENU)'yü seçmek için**  $\blacktriangleright\blacktriangleright\blacktriangleright\blacktriangleright\blacktriangleleft$  **düğmesine basın ve onaylamak için düğmesine basın.** *<u></u>* **"Advanced Menu>"yü seçmek için**  $\blacktriangleright\blacktriangleright\blacktriangleright$  **düğmesine basın ve onaylamak için düğmesine basın.**
- **"Sound>"u seçmek için / düğmesine basın ve onaylamak için ▶ ■ düğmesine basın.**
- **"AVLS>"yi seçmek için / düğmesine basın ve onaylamak için düğmesine basın.**
- **6** "On"u seçmek için  $\leftarrow$  />> düğmesine basın ve onaylamak için  $\blacktriangleright$  **düğmesine basın.**

Ses orta seviyede tutulur.

#### Kapalı olarak ayarlamak için

. adımda "Off" seçeneğini belirleyin.

#### Önceki menüye dönmek için

/HOME düğmesine basın.

### *<u>C'</u>* ipucu

• AVLS açık olarak ayarlanmışsa VOL +/– düğmesine basıldığında "AVLS" görüntülenir.

# <span id="page-29-1"></span><span id="page-29-0"></span>Bip Sesini Kapatma (Beep)

Müzikçaların bip sesini kapatabilirsiniz.

![](_page_29_Figure_3.jpeg)

- **/HOME düğmesini HOME ekranı görünene kadar basılı tutun. <sup>2</sup>**  $\bigoplus$  (MENU)'yü seçmek için **| 4** → / **▶** düğmesine basın ve **onaylamak için düğmesine basın. 8** "Advanced Menu>"yü seçmek için  $\blacktriangleleft$  />> düğmesine basın ve **onaylamak için düğmesine basın.**
- **"Sound>"u seçmek için / düğmesine basın ve onaylamak için ▶ ■ düğmesine basın.**
- **6** "Beep>"i seçmek için  $\leftarrow$  />>| düğmesine basın ve onaylamak için  $\blacktriangleright$  düğmesine basın.
- **6** "Off"u seçmek için  $\blacktriangleleft$ / $\blacktriangleright$  $\blacktriangleright$ l düğmesine basın ve onaylamak için  $\blacktriangleright$  **düğmesine basın.**

#### Ayarı açık olarak değiştirmek için

. adımda "On" seçeneğini belirleyin.

#### Önceki menüye dönmek için

<span id="page-30-1"></span><span id="page-30-0"></span>![](_page_30_Figure_1.jpeg)

**Devam** 

#### Önceki menüye dönmek için

/HOME düğmesine basın.

#### Güncel saati görüntülemek için

Aşağıdaki yöntemlerden birini uygulayın.

- "Display Mode" menüsündeki (@ [sayfa 21\)](#page-20-1) "Clock" (Saat) seçeneğini ayarlayın.
- HOLD işlevi etkinse, herhangi bir düğmeye basın (@ [sayfa 9\)](#page-8-0).

### İpucu

• Tarih formatını "ay/gün" ya da "gün/ay" olarak seçebilirsiniz. Ayrıca, 12 veya 24 saat ekranını seçebilirsiniz. Bkz: "Tarih Formatını Ayarlama (Date Disp Type)" (@ [sayfa 33\)](#page-32-1) veya "Saat Formatını Ayarlama (Time Disp Type)" (@ [sayfa 34\)](#page-33-1).

#### **Notlar**

- Müzikçalar uzun bir süre kullanılmadıysa tarih ve saat ayarlarınızın sıfırlanması gerekebilir.
- Geçerli saat ayarlı değilse "Clock" (Saat) ekranında "--" görüntülenir (@ [sayfa 22\)](#page-21-0). Ayrıca, HOLD işlevi etkinken düğmelere basarsanız tarih ve saat görüntülenmez.

### <span id="page-32-1"></span><span id="page-32-0"></span>Tarih Formatını Ayarlama (Date Disp Type)

Güncel saat (@ [sayfa 31\)](#page-30-1) ekranının tarih formatını "ay/gün" veya "gün/ay" olarak seçebilirsiniz.

![](_page_32_Picture_3.jpeg)

![](_page_32_Picture_4.jpeg)

mm/dd: Tarih formatı "ay/gün" olarak görüntülenir. (Varsayılan ayar) dd/mm: Tarih formatı "gün/ay" olarak görüntülenir.

#### Önceki menüye dönmek için

# <span id="page-33-1"></span><span id="page-33-0"></span>Saat Formatını Ayarlama (Time Disp Type)

Güncel saat için ( $\mathcal{F}$  [sayfa 31\)](#page-30-1) 12 veya 24 saat gösterimini seçebilirsiniz. "24h" varsayılan olarak ayarlanmıştır.

![](_page_33_Figure_3.jpeg)

- **/HOME düğmesini HOME ekranı görünene kadar basılı tutun. <sup>2</sup>** 白(MENU)'yü seçmek için  $\blacktriangleleft$ / $\blacktriangleright$ I düğmesine basın ve **onaylamak için ▶■ düğmesine basın.**
- **8** "Advanced Menu>"yü seçmek için  $\blacktriangleright\blacktriangleright\blacktriangleright\blacktriangleright\blacktriangleleft$  düğmesine basın ve **onaylamak için düğmesine basın.**
- **"Date-Time>"ı seçmek için / düğmesine basın ve onaylamak için düğmesine basın.**
- **6** "Time Disp Type>"ı seçmek için  $\blacktriangleright\blacktriangleleft$  / $\blacktriangleright\blacktriangleright\blacktriangleright\blacktriangleleft$  düğmesine basın ve **onaylamak için düğmesine basın.**
- **"12h" veya "24h"yi seçmek için / düğmesine basın ve onaylamak için düğmesine basın.**

#### Önceki menüye dönmek için

# <span id="page-34-1"></span><span id="page-34-0"></span>Müzikçalar Bilgilerini Görüntüleme (Information)

Ürün adı, dahili flash bellek kapasitesi, seri numarası ve donanım yazılımı sürümü gibi bilgiler görüntülenebilir.

![](_page_34_Picture_3.jpeg)

- **/HOME düğmesini HOME ekranı görünene kadar basılı tutun.**
- **<sup>2</sup>**  $\bigoplus$  (MENU)'yü seçmek için  $\bigtriangledown$   $\bigtriangleup$   $\bigtriangledown$  düğmesine basın ve **onaylamak için ▶■ düğmesine basın.**
- *<u><sup>8</sup>* "Advanced Menu>"yü seçmek için  $\blacktriangleleft$  />>1 düğmesine basın ve</u> **onaylamak için düğmesine basın.**
- **"Information>"ı seçmek için / düğmesine basın ve onaylamak için düğmesine basın.**

Aşağıdaki bilgileri görüntülemek için  $\blacktriangleright\blacktriangleright\blacktriangleright\blacktriangleright\blacktriangleleft$  düğmesine basın.

- **1: ürün adı 2: dahili flash bellek kapasitesi 3: seri numarası**
- **4: müzikçaların donanım yazılımının sürüm bilgileri**
- **/HOME düğmesini ekran değişinceye kadar basılı tutun.**

#### Önceki menüye dönmek için

# <span id="page-35-1"></span><span id="page-35-0"></span>Fabrika Ayarlarına Sıfırlama (Reset All Setting)

Müzikçaları fabrika ayarlarına sıfırlayabilirsiniz. Müzikçalar sıfırlanınca müzikçalara aktardığınız şarkılar silinmez.

![](_page_35_Figure_3.jpeg)

#### **Not**

- Sadece durma modunda kullanılabilir.
- **/HOME düğmesini durma modunda HOME ekranı görünene kadar basılı tutun.**
- **<sup>2</sup>**  $\bigoplus$  (MENU)'yü seçmek için  $\blacktriangleright\blacktriangleright\blacktriangleright\blacktriangleright\blacktriangleleft$  düğmesine basın ve **onaylamak için düğmesine basın.**
- *<u></u>* **"Advanced Menu>"yü seçmek için**  $\overline{A}$  **/>> düğmesine basın ve onaylamak için düğmesine basın.**
- **"Initialize>"ı seçmek için / düğmesine basın ve onaylamak için ▶ ■ düğmesine basın.**
- **6** "Reset All Setting>"i seçmek için  $\blacktriangleright\blacktriangleright\blacktriangleright\blacktriangleright\blacktriangleleft$  düğmesine basın ve **onaylamak için düğmesine basın.**
- **6** "Ok"i seçmek için  $\leftarrow$  />>| düğmesine basın ve onaylamak için  $\blacktriangleright$  **düğmesine basın.**

Sıfırlama tamamlandığında "COMPLETE" görüntülenir.

#### Önceki menüye dönmek için

/HOME düğmesine basın.

#### Fabrika ayarlarını geri yüklemeyi iptal etmek için

6. adımda "Cancel" i seçin ve aluğmesine basın.
# <span id="page-36-0"></span>Belleği Biçimlendirme (Format)

Müzikçaların dahili flash belleğini biçimlendirebilirsiniz. Bellek biçimlendirilirse depolanan tüm müzik verileri ve diğer veriler silinir. Biçimlendirmeden önce bellekte depolanan verileri doğruladığınızdan emin olun.

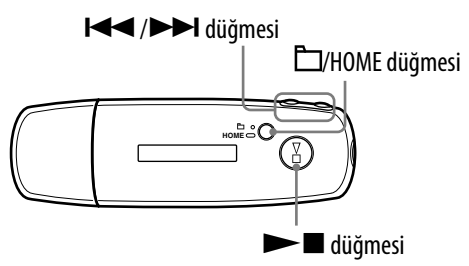

## **Not**

- Sadece durma modunda kullanılabilir.
- **/HOME düğmesini durma modunda HOME ekranı görünene kadar basılı tutun.**
- **<sup>2</sup>**  $\bigoplus$  <del> $\bigoplus$ </del> (MENU)'yü seçmek için **|**<</>  $\bigoplus$  /> **|** düğmesine basın ve **onaylamak için düğmesine basın.**
- *<u></u>* **"Advanced Menu>"yü seçmek için**  $\overline{\left(}$  **/>> düğmesine basın ve onaylamak için düğmesine basın.**
- **"Initialize>"ı seçmek için / düğmesine basın ve onaylamak için düğmesine basın.**
- **6** "Format>"ı seçmek için  $\left| \blacktriangleleft \right| \right|$  düğmesine basın ve onaylamak **için düğmesine basın.**
- **6** "Ok"i seçmek için  $\leftarrow$  />>| düğmesine basın ve onaylamak için  $\blacktriangleright$  **düğmesine basın.**

"FORMATTING..." mesajı görüntülenir ve biçimlendirme başlar. Biçimlendirme tamamlandığında "COMPLETE" mesajı görüntülenir.

### Önceki menüye dönmek için

/HOME düğmesine basın.

### Biçimlendirmeyi iptal etmek için

**6.** adımda "Cancel"ı seçin ve onaylamak için  $\blacktriangleright$  düğmesine basın.

# **Not**

• Müzikçaların dahili flash belleğini bilgisayarda biçimlendirmeyin.

# <span id="page-38-0"></span>USB Bağlantısı Ayarını Değiştirme (USB Power)

Bilgisayarı nasıl kullandığınıza bağlı olarak, güç kaynağı (USB Bus Powered) yetersizse bilgisayardan müzikçalara eksik veri aktarımı gerçekleşebilir. Bu durumda USB bağlantısının (USB Power) "100mA" olarak ayarlanması veri aktarımını artırabilir. "500mA" varsayılan olarak ayarlanmıştır.

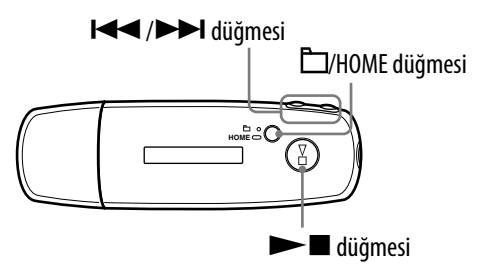

## **Not**

- USB bağlantısı sırasında bunu ayarlayamazsınız.
- **/HOME düğmesini HOME ekranı görünene kadar basılı tutun.**
- **<sup>2</sup> □ (MENU)'yü seçmek için**  $\blacktriangleright\blacktriangleright\blacktriangleright\blacktriangleright\blacktriangleleft$  **düğmesine basın ve onaylamak için düğmesine basın.**
- **8** "Advanced Menu>"yü seçmek için **|<<** />**/>/>>** | düğmesine basın ve **onaylamak için düğmesine basın.**
- **"USB Power>"ı seçmek için / düğmesine basın ve onaylamak için düğmesine basın.**

**5** "100mA" veya "500mA"yı seçmek için  $\blacktriangleright\blacktriangleright\blacktriangleright\blacktriangleright\blacktriangleleft$  düğmesine basın **ve onaylamak için düğmesine basın.**

### Önceki menüye dönmek için

/HOME düğmesine basın.

# İpucu

- Müzikçaları bir dizüstü bilgisayara bağladığınızda dizüstü bilgisayarı bir güç kaynağına bağlamanızı öneririz.
- "USB Power" "100mA" olarak ayarlanmışsa şarj etme süresi daha uzun olur.

**İçindekiler**

# Ekranın Sol/Sağ Yönünü Ayarlama (Rotation)

Ekran yönünü seçebilirsiniz.

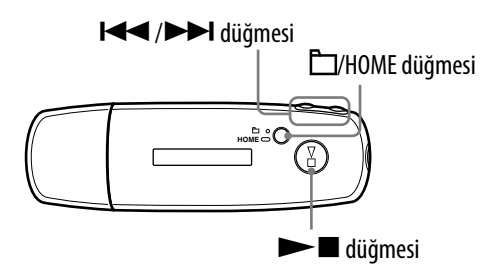

 **/HOME düğmesini HOME ekranı görünene kadar basılı tutun. <sup>2</sup> di** (MENU)'yü seçmek için **| 4** → / **▶** düğmesine basın ve **onaylamak için düğmesine basın.** *<u></u>* **"Advanced Menu>"yü seçmek için**  $\blacktriangleright\blacktriangleright\blacktriangleright\blacktriangleright\blacktriangleleft$  **düğmesine basın ve onaylamak için düğmesine basın. "Rotation>"ı seçmek için / düğmesine basın ve onaylamak icin ▶ ■ düğmesine basın. 6** "R Hand" veya "L Hand"i seçmek için  $\left| \leftarrow \right|$   $\rightarrow$  düğmesine basın ve **onaylamak için düğmesine basın.**

R Hand: Ekran solda, düğmeler sağda olacak şekilde ayarlayabilirsiniz. (Varsayılan ayar)

L Hand: Ekran sağda, düğmeler solda olacak şekilde ayarlayabilirsiniz.

## Önceki menüye dönmek için

/HOME düğmesine basın.

# ີ່ (C<sup>'</sup> İpucu

• Ekranın yönünü değiştirirseniz  $\blacktriangleright\blacktriangleright\blacktriangleright\blacktriangleright\blacktriangleleft$  düğmesi işlevi de değişir.

# <span id="page-40-0"></span>Güç Tüketimi Tasarrufu (Power Save)

Müzikçaları bir süre için (15 saniye) çalıştırmadığınızda, ekranı kapatmak ya da otomatik olarak bir animasyon görüntülemek için Power Save moduna ayarlayabilirsiniz.

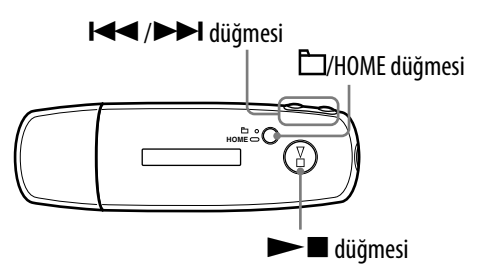

- **/HOME düğmesini HOME ekranı görünene kadar basılı tutun. <sup>2</sup>**  $\bigoplus$  <del> $\bigoplus$ </del> (MENU)'yü seçmek için **|**<< />**→** ldüğmesine basın ve
	- **onaylamak için ▶■ düğmesine basın.**
- *<u><sup>8</sup>* "Advanced Menu>"yü seçmek için  $\blacktriangleright\blacktriangleright\blacktriangleright\blacktriangleright\blacktriangleleft$  düğmesine basın ve</u> **onaylamak için düğmesine basın.**
- **"Power Save>"i seçmek için / düğmesine basın ve onaylamak için düğmesine basın.**
- **6** Güc tasarrufu ayarını (@ [sayfa 42\)](#page-41-0) seçmek için  $\blacktriangleleft$ / $\blacktriangleright$ **düğmesine basın ve onaylamak için düğmesine basın.**

# <span id="page-41-0"></span>Önceki menüye dönmek için

/HOME düğmesine basın.

### Güç tasarrufu ayarı listesi

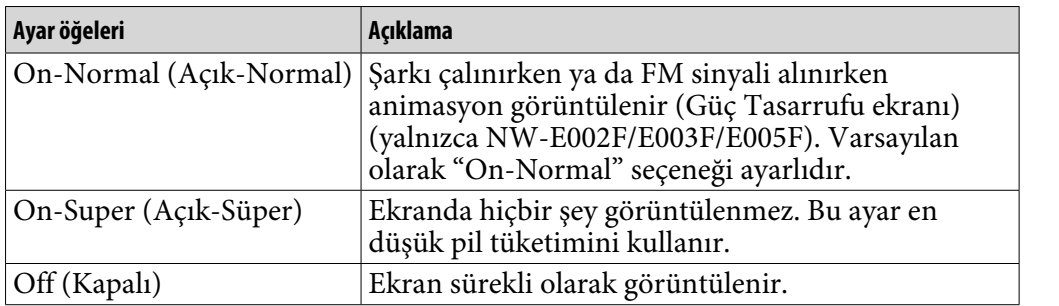

# FM Radyo Dinleme Keyfi

FM radyo dinleyebilirsiniz. Müzikçaları kullanmadan önce dahili yeniden şarj edilebilir pili şarj edin (@ [sayfa 50\)](#page-49-0) ve kulaklığı kulaklık jakına bağlayın.

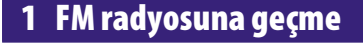

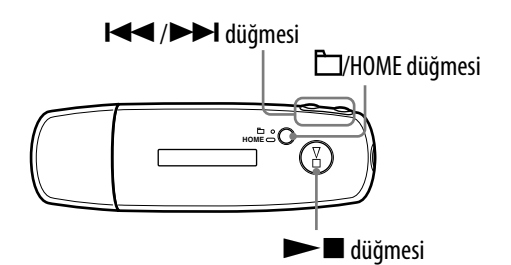

- **/HOME düğmesini HOME ekranı görünene kadar basılı tutun.**
- **2**  $\mathbb{F}$  (FM)'i seçmek için  $\blacktriangleleft$  / $\blacktriangleright$  düğmesine basın ve onaylamak için  $\blacktriangleright$  **düğmesine basın.**

FM radyo ekranı görüntülenir.

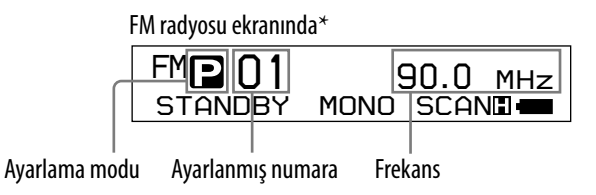

\* Şekilde görünen FM radyo ekranı sizin modelinizden farklı olabilir.

**Devam** 

**Dizin Menü**

**Menü** 

### <span id="page-43-0"></span>Fm radyoyu bırakıp ses çalara geri dönmek için

/HOME düğmesine menü ekranı görünene kadar basılı tutun ve sonra menü ekranından (ALL SONGS) veya (PLAYLIST)'i seçip onaylamak için düğmesine basın.

### FM radyo sesini kısa bir süre kapatmak için

 düğmesine basıldığında, FM radyo sesi verilmez. FM radyosu yaklaşık 5 saniye sonra Uyku moduna girer ve ekran kapanır.  $\blacktriangleright$  düğmesine basıldığında, FM radyo sesi tekrar verilir.

### **Not**

• Müzikçalar Uyku modundayken  $\blacktriangleright$  ( $\blacktriangleright$ ) düğmesine bastığınızda, bir önceki (ya da bir sonraki) önceden ayarlanmış numara veya frekans seçilir. Bu sırada, VOL +/– düğmesi dikkate alınmaz ve ses verilmez.

### 2 Yayın istasyonlarını otomatik olarak önceden ayarlama (FM Auto Preset)

Bölgenizdeki alınabilir yayın istasyonlarını (en fazla 30 istasyon) "FM Auto Preset"i (FM Otomatik Ön Ayar) seçerek otomatik bir şekilde önceden ayarlayabilirsiniz. Bu özellik, FM radyoyu ilk defa kullandığınızda ya da yeni bir bölgeye geçtiğinizde yaralıdır.

### **Not**

• "FM Auto Preset" işlemi önceden ayarlanmış istasyonları silecektir.

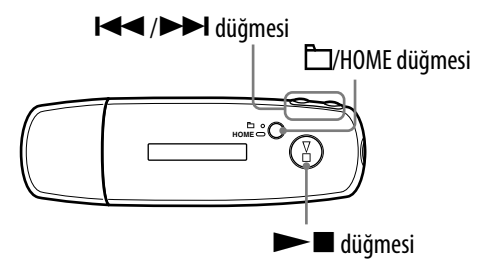

**/HOME düğmesini HOME ekranı görünene kadar basılı tutun.**

**2**  $\bigoplus$  (MENU)'yü seçmek için  $\blacktriangleright\blacktriangleright\blacktriangleright\blacktriangleright\blacktriangleleft$  düğmesine basın ve **onaylamak için düğmesine basın.**

**8** "FM Auto Preset>"'i seçmek için  $\blacktriangleright\blacktriangleleft$  / $\blacktriangleright\blacktriangleright\blacktriangleright$ l düğmesine basın ve **onaylamak için düğmesine basın.**

### <span id="page-44-0"></span>**4** "Ok"'i seçmek için  $\blacktriangleleft$  />>| düğmesine basın ve onaylamak için  $\blacktriangleright$  **düğmesine basın.**

Alınabilir yayın istasyonları düşük frekanstan yüksek frekansa kadar sırayla önceden ayarlanır.

Önceden ayarlama tamamlandığında "COMPLETE" mesajı görüntülenir ardından önceden ayarlanan ilk istasyon alınır.

### Önceden ayarlamayı durdurmak için

**4**. adımda "Cancel" i seçin ve  $\blacktriangleright$  düğmesine basın.

## Önceki menüye dönmek için

/HOME düğmesine basın.

## Birkaç gereksiz istasyon alınırsa

Parazit görülüyorsa ya da alım çok hassas ise, alım ayarını (@ [sayfa 48\)](#page-47-0) "Low" olarak değiştirin.

## 3 Yayın istasyonlarını seçme

Yayın istasyonlarını seçmenin 2 yolu (manüel ya da önceden ayarlama) vardır.

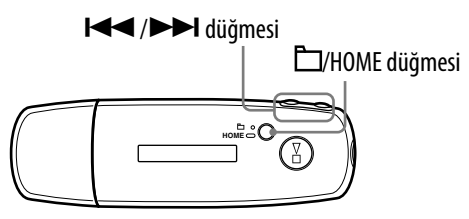

Manüel ayarlama moduna girmek için  $\Box$ /HOME düğmesine basın. Manüel ayar modunu öncede ayarlama moduyla değiştirmek istiyorsanız yeniden □/HOME düğmesine basın.

- **Manüel Ayarlama:** Manüel ayarlama modunda yayın istasyonlarını frekansına göre seçebilirsiniz. Manüel ayarlama modu varsayılan fabrika ayarıdır.
- **Önceden Ayarlama:** Önceden ayarlama modunda yayın istasyonlarını önceden ayarlanmış numarayla seçebilirsiniz.

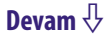

**Menü** 

### Manüel Ayarlama

, frekans ve önceden ayarlanmış numara FM radyo ekranında sol tarafta sırasıyla görüntülenir.

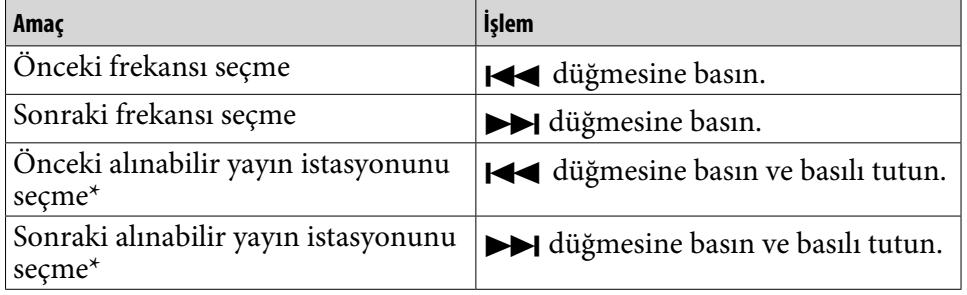

\* FM alımı sırasında  $\blacktriangleright$  ( $\blacktriangleright$ ) düğmesi basılı tutulduğunda önceki (ya da sonraki) yayın istasyonu bulunur. Yayın istasyonu alınabiliyorsa alım kabul edilir. Parazit görülüyorsa ya da alım çok hassas ise, alım ayarını (@ [sayfa 48\)](#page-47-0) "Low" olarak değiştirin.

Uyku modunda  $\blacktriangleright$  ( $\blacktriangleright$ ) düğmesini basılı tutarsanız frekans azalır (veya artar), önceki (ya da sonraki) yayın istasyonu bulunmaz ve ses verilmez.

### Önceden Ayarlama

, önceden ayarlanmış numara ve frekans FM radyo ekranında sol tarafta sırasıyla görüntülenir.

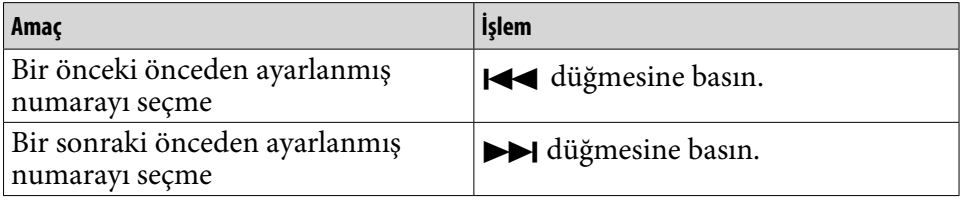

## **Not**

• Önceden ayarlanmış bir istasyon girilmemişse yayın istasyonlarını seçemezsiniz. "FM Auto Preset"i (@ [sayfa 44\)](#page-43-0) kullanarak alınabilir istasyonları önceden ayarlayın.

# Yayın alımını artırma

• Kulaklık kablosu anten görevi görür bu yüzden olabildiğince uzatın.

# <span id="page-46-0"></span>İstediğiniz Yayın İstasyonlarını Önceden Ayarlama

"FM Auto Preset" özelliğinin (@ [sayfa 44\)](#page-43-0) kaçırdığı yayın istasyonlarını önceden ayarlayabilirsiniz.

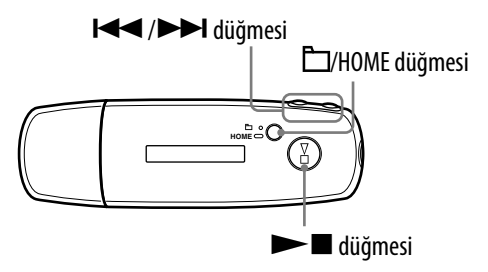

### **1** Manüel Ayarlama modunu ( $\circledast$  [sayfa 45\)](#page-44-0) kullanarak istediğiniz **frekansı seçin.**

### **2 → düğmesine basın ve basılı tutun.**

. adımda seçtiğiniz frekans önceden ayarlanmış olur ve önceden ayarlanmış numara frekansın sol tarafında görüntülenir.

# İpucu

• En fazla 30 istasyonu önceden ayarlayabilirsiniz (P01 ile P30 arası).

## **Not**

• Önceden ayarlanan numara her zaman düşük frekanstan yüksek frekansa doğru sıralanır.

## Önceden ayarlanan yayın istasyonlarını silmek için

 **İstediğiniz frekansın önceden ayarlanmış numarasını seçin.**

**2 → düğmesine basın ve basılı tutun.** 

*B* "Ok"i seçmek için  $\leftarrow$  />>| düğmesine basın ve onaylamak için  $\blacktriangleright$  $\blacksquare$  düğmesine basın.

Önceden ayarlanan yayın istasyonu silinir ve sonraki istasyon görüntülenir.

### Önceden ayarlanan yayın istasyonunu silmeyi iptal etmek için

**3.** adımda "Cancel" i seçin ve  $\blacktriangleright$  düğmesine basın.

# <span id="page-47-0"></span>Yayın Alımını Ayarlama (Scan Sens)

"FM Auto Preset"i (@ [sayfa 44\)](#page-43-0) veya "Manuel Ayarlama" özelliğini (@ sayfa [45\)](#page-44-0) ayarladığınızda müzikçalar birçok gereksiz yayın istasyonu alabilir çünkü yayın alımı çok hassastır. Bu durumda "Low" seçeneğine ayarlayın. Varsayılan olarak "High" seçeneği ayarlıdır.

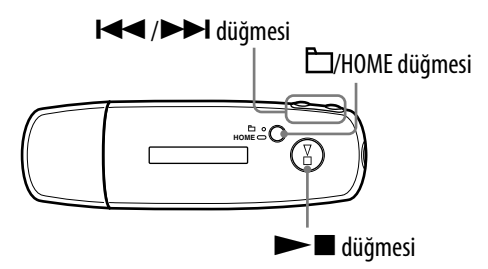

- **/HOME düğmesini HOME ekranı görünene kadar basılı tutun.**
- **(MENU)'yü seçmek için / düğmesine basın ve onaylamak için düğmesine basın.**
- **8** "Scan Sens>"i seçmek için  $\leftarrow$  />> düğmesine basın ve **onaylamak için düğmesine basın.**
- **4** "Low"u seçmek için  $\blacktriangleright\blacktriangleright\blacktriangleright\blacktriangleright\blacktriangleleft$  düğmesine basın ve onaylamak için  $\blacktriangleright$  düğmesine basın.

#### Yayın alımını yeniden ayarlamak için

. adımda "High" seçeneğini seçin.

#### Önceki menüye dönmek için

/HOME düğmesine basın.

**İçindekiler**

# Mono/Stereo Olarak Değiştirme (Mono/Auto)

FM alımı sırasında parazit oluşursa, mono ses için "Mono"ya ayarlayın. "Auto"ya ayarlarsanız, stereo/mono yayın alımı otomatik olarak alım koşullarına göre ayarlanır. Varsayılan olarak "Auto" seçeneği ayarlıdır.

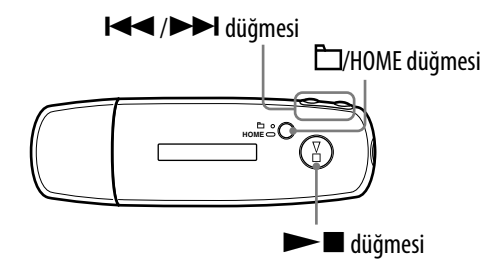

- **/HOME düğmesini HOME ekranı görünene kadar basılı tutun.**
- **(MENU)'yü seçmek için / düğmesine basın ve onaylamak için düğmesine basın.**
- **8** "Mono/Auto>"yu seçmek için **|<<** />**/>/>>** | düğmesine basın ve **onaylamak için düğmesine basın.**
- **"Mono"yu seçmek için / düğmesine basın ve onaylamak için düğmesine basın.**

#### Otomatik ayara geri dönmek için

. adımda "Auto" seçeneğini seçin.

### Önceki menüye dönmek için

/HOME düğmesine basın.

# <span id="page-49-0"></span>Müzikçaları Şarj Etme

## Müzikçalar bilgisayara bağlandığında şarj edilebilir.

Ekrandaki pil durum göstergesi şunu gösterir: **EULI + Sala**, şarj tamamlandı (şarj süresi yaklaşık 60 dakikadır\* ).

Müzikçaları ilk kez kullanırken (ekrandaki pil durum göstergesinde durumuna getirmek için) tamamen şarj edin.

\* Bu, pil gücü düşükken ve "USB Power" ayarı (@ [sayfa 39\)](#page-38-0) "500mA" olduğunda oda sıcaklığındaki yaklaşık şarj etme süresidir. Şarj süresi kalan pil gücü ve pil durumuna göre değişiklik gösterir. Pil düşük sıcaklıktaki bir ortamda şarj edilirse şarj etme süresi uzayacaktır. Şarj ederken müzikçalara ses dosyaları aktardığınızda da şarj süresi uzayacaktır.

### Pil durum göstergesinde

Ekrandaki pil simgesi ( $\mathcal F$  [sayfa 10\)](#page-9-0) aşağıda gösterildiği gibi değişir. Pil süresi hakkında bilgi için bkz:  $\mathcal F$  [sayfa 75.](#page-74-0)

## ▌<sup></sup>᠈▐█▏᠈▐█▌᠈▐█▋᠈▐█▊

Pil gücü, pil simgesinde gösterildiği gibi azalır. "LOW BATTERY" mesajı görüntülenirse müzikçalarınızı kullanamazsınız. Bu durumda pili bilgisayarınıza bağlayarak şarj edin.

### **Notlar**

- Pili, sıcaklığın 5 ile 35ºC arasında olduğu bir ortamda şarj edin.
- Müzikçalar bilgisayara erişirken ekranda "DATA ACCESS" mesajı görüntülenir. "DATA ACCESS" mesajı görüntülenirken müzikçalar bağlantısını kesmeyin aksi halde aktarılan veriler bozulabilir.
- Bilgisayara bağlanan bazı USB aygıtlar müzikçaların düzgün çalışmasına engel olabilir.
- Müzikçalar bilgisayara bağlandığında üzerindeki kontrol düğmelerinin tümü devre dışı bırakılır.

# Pil Ömrünü En Üst Düzeye Çıkarma

Birkaç basit yönergeyi uygulayarak pil şarjında kullanılabilir çalma süresini uzatabilirsiniz.

### Ekran görüntüsünü otomatik kapatma

Ekranın, müzikçalar belirli bir süre kullanılmayınca kapanacak şekilde ayarlanması (yaklaşık 15 saniye), pil gücünü korumaya yardımcı olur. Ayarlama yöntemi için bkz: "Güç Tüketimi Tasarrufu (Power Save)"  $(\mathcal{F}$  [sayfa 41\)](#page-40-0).

### Şarkı formatı ve bit hızını ayarlayın

Çalma süresi, çalınan şarkıların format ve bit hızından etkilenebildiği için değişiklik gösterir.

Örneğin tam bir pil şarjı 48 kbps'de ATRAC formatındaki şarkılar için 27 saat çalma süresi sağlarken 128 kbps'de WMA formatındaki şarkılar için yaklaşık 19 saat çalma süresi sağlar. Tam dolu bir şarjda kullanılabilir gerçek çalma süresi müzikçaların çalışma koşullarına ve ortamına göre değişir.

### Müzikçalar bağlıyken bilgisayarınızın uyku moduna geçmesine izin vermeyin

Müzikçalar bilgisayara doğrudan bağlıyken bilgisayar güç tasarrufu moduna girerse (örn. sistemi askıya alma, uyku ya da hazırda bekleme) müzikçaların pili şarj edilmez. Bunun yerine, müzikçalar gücü pilden çekmeye devam eder ve pili boşaltır.

### **Not**

• Müzikçaları, AC gücüne bağlı olmayan bir dizüstü bilgisayara uzun süre bağlı bırakmayın çünkü müzikçalar bilgisayarın pilini boşaltabilir.

# Format ve Bit Hızı nedir?

#### Format nedir?

Şarkının formatı, şarkılar Internet ya da ses CD'lerinden SonicStage yazılımına alındığında şarkıların ses bilgilerini depolamak için SonicStage tarafından kullanılan yöntemi gösterir.

Yaygın olan formatlar şunlardır: MP3, WMA ve ATRAC, vb.

**MP3**: MP3 (MPEG-1 Audio Layer3), ISO'nun (Uluslararası Standartlar Kuruluşu) MPEG çalışma gurubu tarafından geliştirilen yaygın bir ses sıkıştırma teknolojisidir.

MP3, ses dosyalarını yaklaşık olarak standart CD şarkı boyutunun 1/10'u oranında sıkıştırabilir.

**WMA**: WMA (Windows Media Audio), Microsoft Corporation tarafından geliştirilen bir ses sıkıştırma teknolojisidir. WMA, MP3 formatındaki ses kalitesinin aynısını daha küçük dosya boyutuyla oluşturur.

**ATRAC:** ATRAC (Adaptive Transform Acoustic Coding) ATRAC3 ve ATRAC3plus formatlarını belirtmek için kullanılan genel bir terimdir. ATRAC, yüksek ses kalitesi ve yüksek sıkıştırma oranı talebini karşılayan bir ses sıkıştırma teknolojisidir. ATRAC3 ses dosyalarını yaklaşık olarak standart CD parçası boyutunun 1/10'u oranında sıkıştırabilir. ATRAC3'ün daha gelişmiş bir sürümü olan ATRAC3plus, ses dosyalarını yaklaşık olarak standart CD parçası boyutunun 1/20'si oranında sıkıştırabilir.

#### Bit hızı nedir?

Bit hızı, sesin her saniyesini depolamak için kullanılan veri miktarını belirtir. Genellikle, aynı uzunluktaki ses için daha yüksek bit hızları daha iyi ses kalitesi sağlar ancak daha fazla depolama alanı gerektirir.

#### Bit hızı, ses kalitesi ve depolama alanı arasındaki ilişki nedir?

Genellikle, aynı uzunluktaki ses için daha yüksek bit hızları daha iyi ses kalitesi sağlar ancak daha fazla depolama alanı gerektirir bu yüzden müzikçalarda daha az şarkı depolayabilirsiniz.

Daha düşük bit hızları daha çok şarkı depolamanızı sağlar ancak daha düşük ses kalitesi sunar.

Desteklenen ses formatları ve bit hızı hakkında ayrıntılı bilgi için bkz:  $\mathcal F$  sayfa [75.](#page-74-0)

### **Not**

• Bir şarkıyı CD'den SonicStage yazılımına düşük bit hızında alırsanız, şarkıyı SonicStage yazılımından müzikçalara aktarırken daha yüksek bir bit hızı seçerek şarkının ses kalitesini artıramazsınız.

# Şarkıları Duraklamadan Çalma

Şarkıları SonicStage yazılımına ATRAC formatında alıp müzikçalara aktarırsanız, şarkılar arasında duraklama yapmadan müzikçalarda sürekli bir şekilde çaldırabilirsiniz.

Örneğin, şarkılar SonicStage yazılımına ATRAC formatında alınıp müzikçalara aktarıldıktan sonra şarkılar arasında duraklama yapmadan canlı performansın uzun bir kaydını içeren bir albüm sürekli bir şekilde duraklamadan çaldırılabilir.

#### **Not**

• Duraklama yapılmadan çaldırılacak şarkılar için, tüm şarkıları SonicStage yazılımına aynı ATRAC formatında tek bir albüm olarak alabilirsiniz.

# Şarkı Bilgileri Müzikçalara Nasıl Alınır?

CD şarkılarını SonicStage yazılımına aldığınızda, SonicStage Internet'teki bir CD veritabanı servisinden (CDDB, the Gracenote CD DataBase) şarkı hakkındaki bilgileri otomatik olarak ücretsiz alır(örneğin albüm başlığı, sanatçı adı ve şarkı adı). Şarkılar müzikçalara aktarıldığında bu şarkı bilgileri şarkılarla birlikte aktarılır.

Bu bilgilerin şarkılarınıza eklenmesi müzikçaların birçok gelişmiş arama özelliğini mümkün kılar.

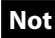

• Bazı CD'lerin şarkı bilgileri Internet'ten alınamayabilir. Internet veri tabanında olmayan şarkılar için şarkı bilgilerini SonicStage yazılımına elle girip düzenleyebilirsiniz. Şarkı bilgileri ile ilgili ayrıntılar için SonicStage Yardım'a başvurun.

# Ses Dosyaları Dışındaki Verileri Depolama

Bilgisayar verilerini, bilgisayarınızdan Windows Gezgini ile aktararak müzikçaların dahili flash belleğine kaydedebilirsiniz. Müzikçalar bilgisayara bağlıysa dahili flash bellek Windows Gezgini'nde çıkarılabilir depolama sürücüsü olarak görüntülenir.

# **Notlar**

- Müzikçaların dahili flash belleğiyle etkileşimde bulunmak için Windows Gezgini kullanırken SonicStage yazılımını kullanmayın.
- Müzikçaların çalmasını istediğiniz ses dosyalarını aktarmak için her zaman SonicStage yazılımını kullanın. Windows Gezgini ile aktarılan ses dosyaları müzikçalar tarafından çaldırılamaz.
- Veri aktarılırken müzikçaların bilgisayar bağlantısını kesmeyin çünkü aktarılan veriler zarar görebilir.
- Müzikçaların dahili flash belleğini Windows Gezgini kullanarak biçimlendirmeyin. Dahili flash belleği biçimlendiriyorsanız müzikçaların "Format" menüsünü kullanarak biçimlendirin ( $\circledast$  [sayfa 37\)](#page-36-0).

Dizin

Menü

# Müzikçaların Donanım Yazılımını Yükseltme

Müzikçaların donanım yazılımını güncelleyebilirsiniz böylece müzikçaların en son donanım yazılımını yükleyerek yeni özellikler ekleyebilirsiniz. En son donanım yazılımı bilgileri ve yüklenmesi hakkındaki ayrıntılar için aşağıdaki web sitesini ziyaret edin:

ABD'deki müşteriler için:<http://www.sony.com/walkmansupport> Kanada'daki müşteriler için:<http://www.sony.ca/ElectronicsSupport/> Avrupa'daki müşteriler için: <http://www.support-nwwalkman.com> Latin Amerika'daki müşteriler için:<http://www.sony-latin.com/pa/info/> Diğer ülke ya da bölgelerdeki müşteriler için:<http://www.css.ap.sony.com> Deniz aşırı modelleri satın alan müşteriler için:<http://www.sony.co.jp/overseas/support/>

- **Web sitesinden bilgisayarınıza "Digital Player Software Update tool" programını yükleyin.**
- **Müzikçaları bilgisayarınıza bağlayın ve "Digital Player Software Update tool" programını başlatın.**
- **Müzikçaların donanım yazılımını güncellemek için ekrandaki yönergeleri izleyin.**
- **Tamamlanma mesajı görüntülendiğinde "Finish" (Son) düğmesini tıklatın.**

"Digital Player Software Update tool" programından çıkılır. Donanım yazılımı güncellemesi tamamlanır.

# <span id="page-56-0"></span>Sorun Giderme

Müzikçalar beklenildiği gibi çalışmazsa sorunu gidermek için aşağıdaki adımları uygulayın.

**1 Küçük bir iğne ya da benzeri bir nesneyle müzikçaların arkasındaki RESET düğmesine basarak müzikçaları sıfırlayın.**

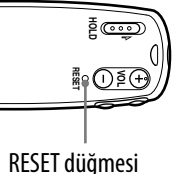

**Dizin Menü**

**Menü** 

Müzikçalarda kayıtlı tüm şarkı ve ayarlar müzikçaları sıfırlasanız bile silinmez.

- **2 Aşağıdaki sorun giderme tablolarında sorunun belirtilerini bulun ve listelenen düzeltme eylemlerinden birini deneyin.**
- **3 SonicStage Yardım'da sorun hakkındaki bilgilere bakın.**

#### **4 Destek Web sitelerinden birinde sorun ile ilgili bilgileri arayın.**

ABD'deki müşteriler için,<http://www.sony.com/walkmansupport>adresini ziyaret edin

Kanada'daki müşteriler için,<http://www.sony.ca/ElectronicsSupport/> adresini ziyaret edin

Avrupa'daki müşteriler için,<http://www.support-nwwalkman.com>adresini ziyaret edin

Latin Amerika'daki müşteriler için,<http://www.sony-latin.com/pa/info/> adresini ziyaret edin

Diğer ülke ya da bölgelerdeki müşteriler için,<http://www.css.ap.sony.com> adresini ziyaret edin

Deniz aşırı modelleri satın alan müşteriler için,

<http://www.sony.co.jp/overseas/support/>adresini ziyaret edin

#### **5 Yukarıda listelenen yöntemler sorunu gidermezse, size en yakın Sony bayiiniz ile temasa geçin.**

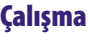

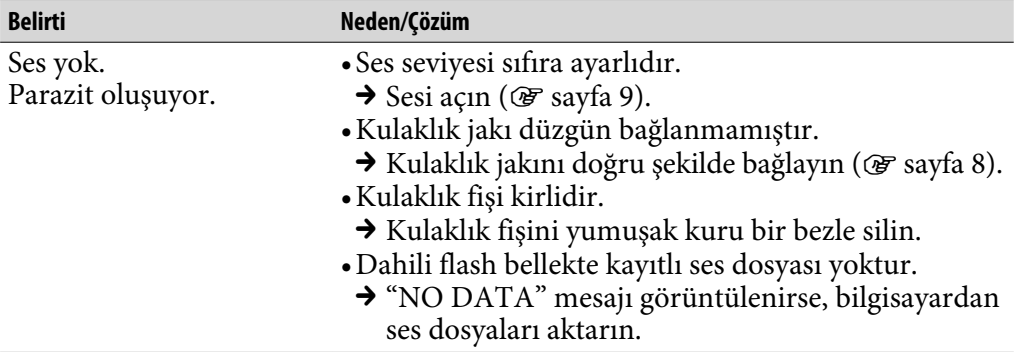

## Çalışma (devam)

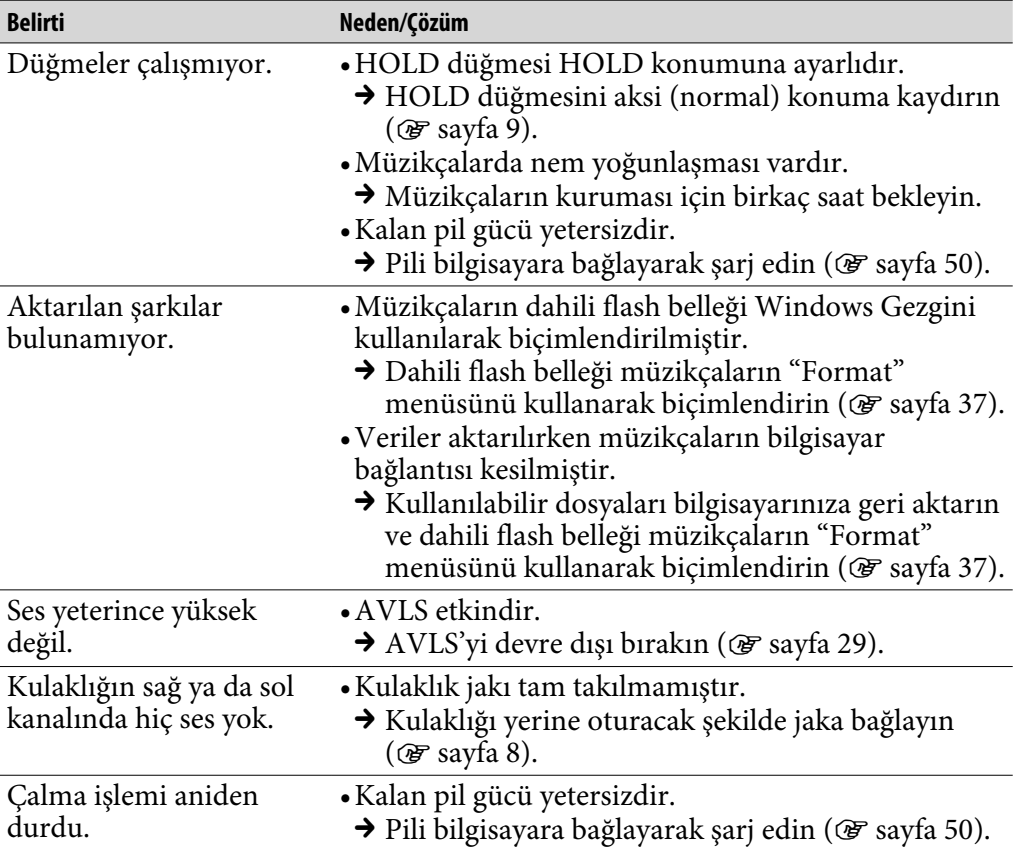

### Ekran penceresi

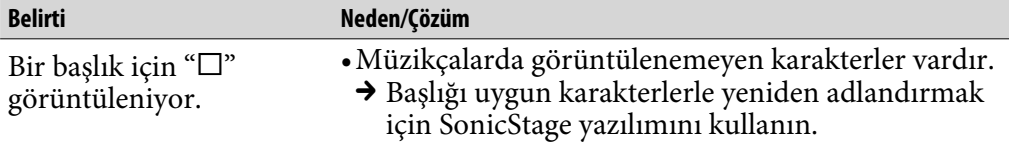

# Pili şarj etme

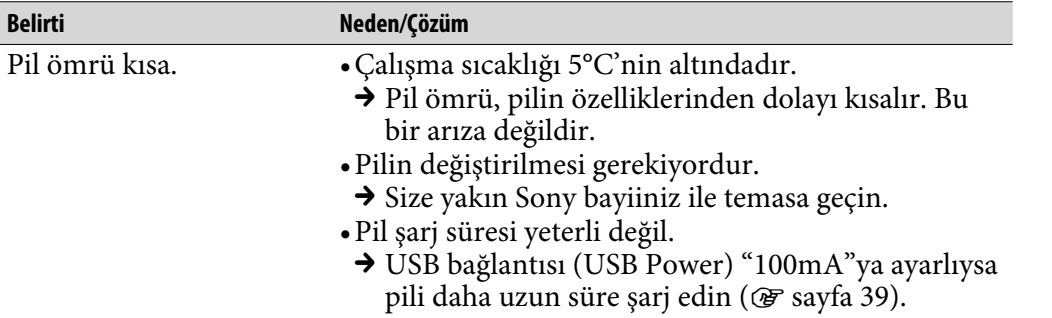

### Bilgisayarla bağlantı/SonicStage

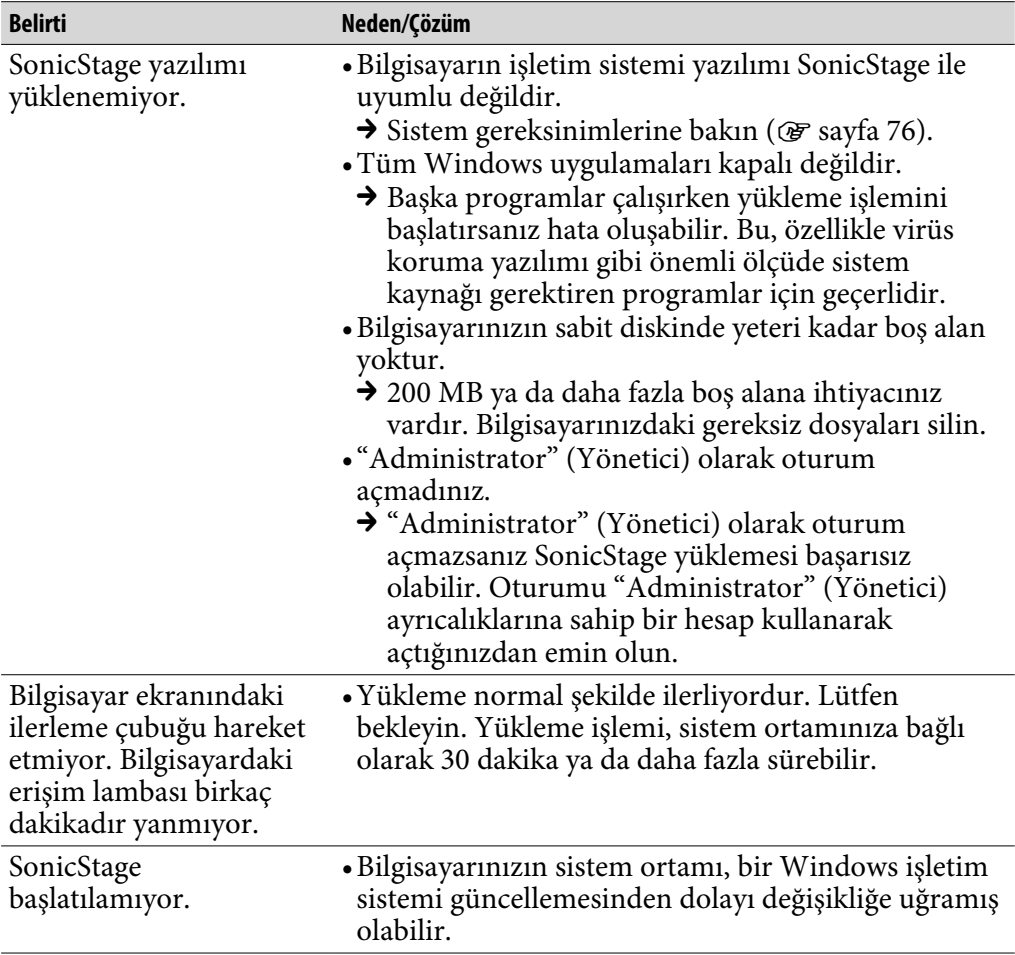

**İçindekiler**

# Bilgisayarla bağlantı/SonicStage (devam)

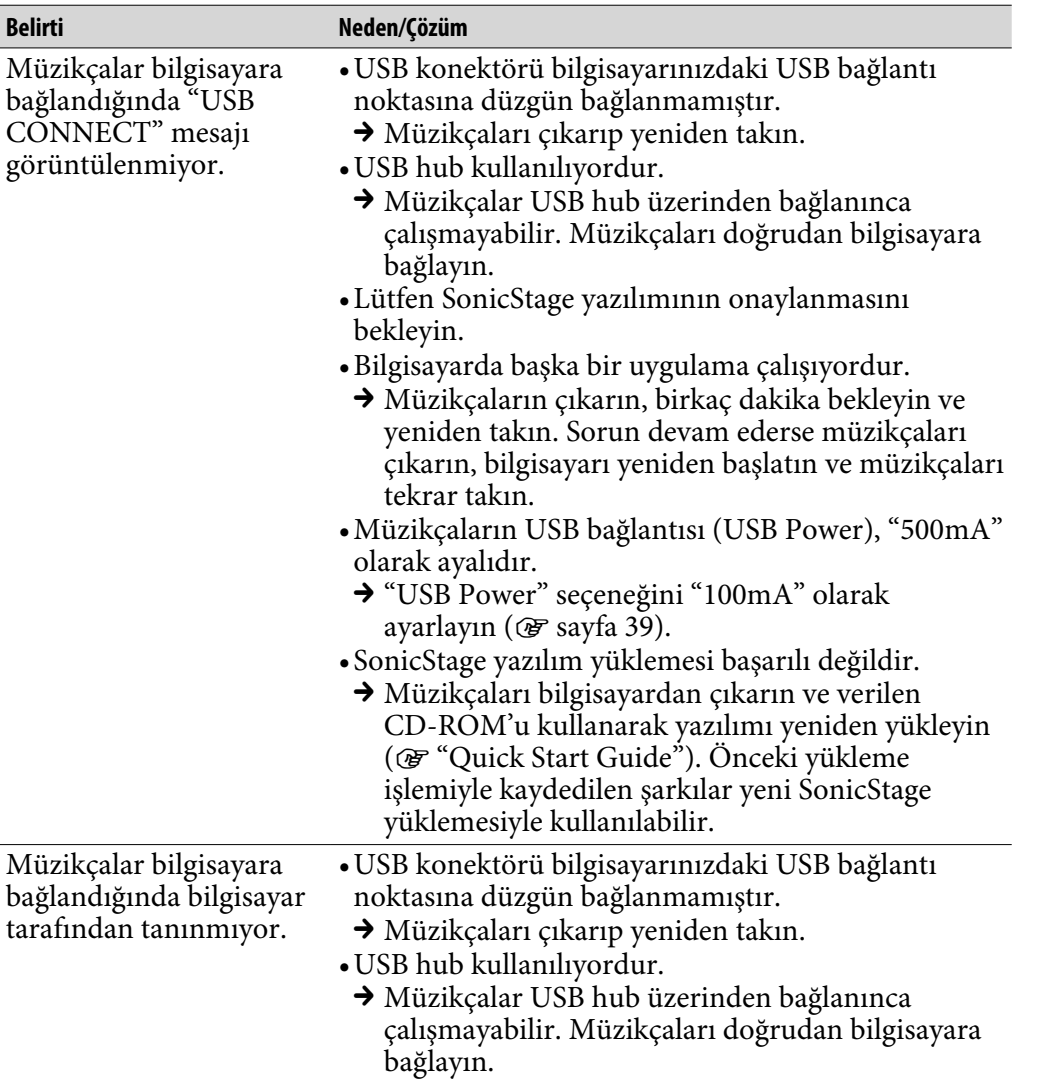

# Bilgisayarla bağlantı/SonicStage (devam)

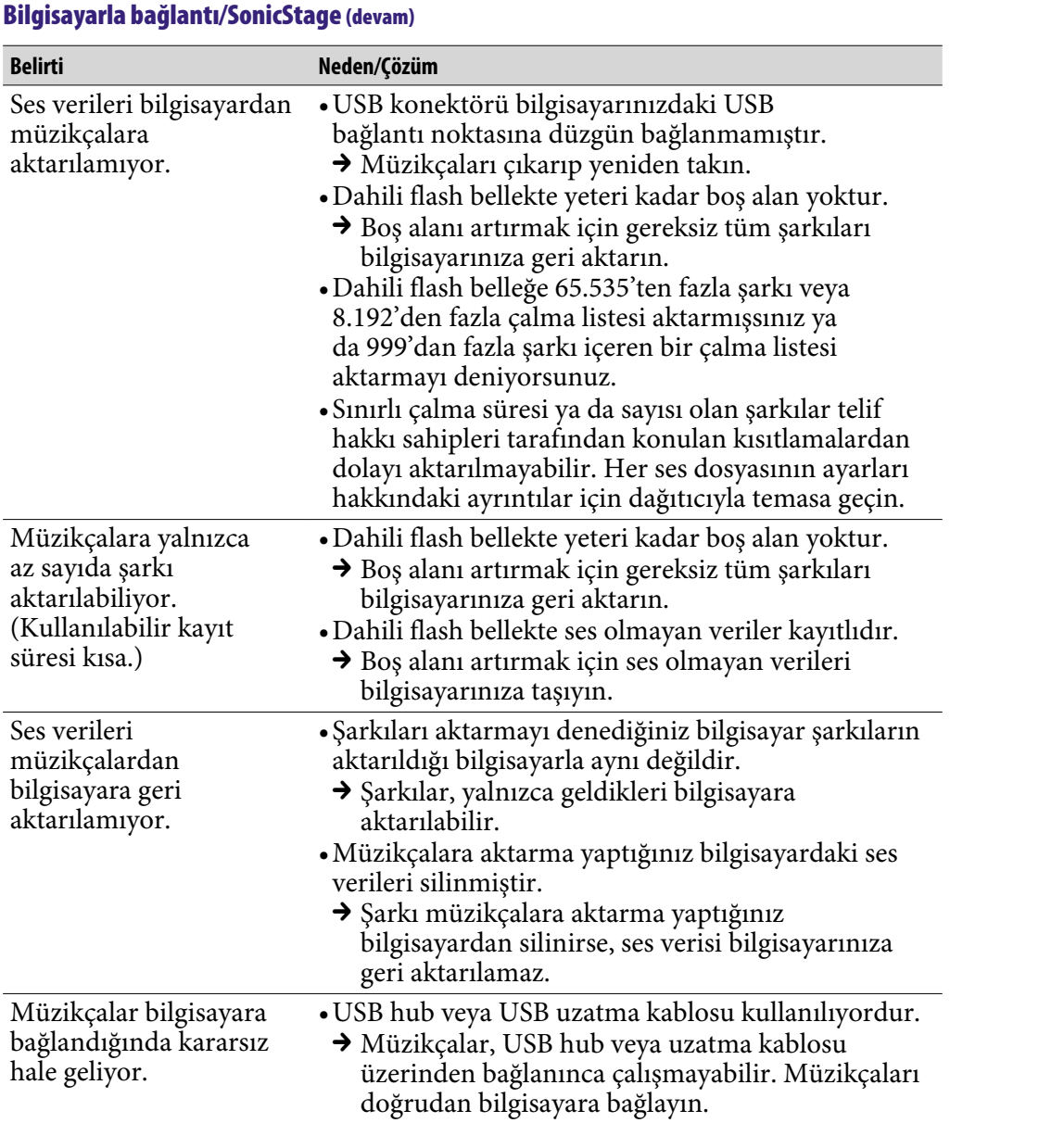

# FM Radyo (yalnızca NW-E002F/E003F/E005F)

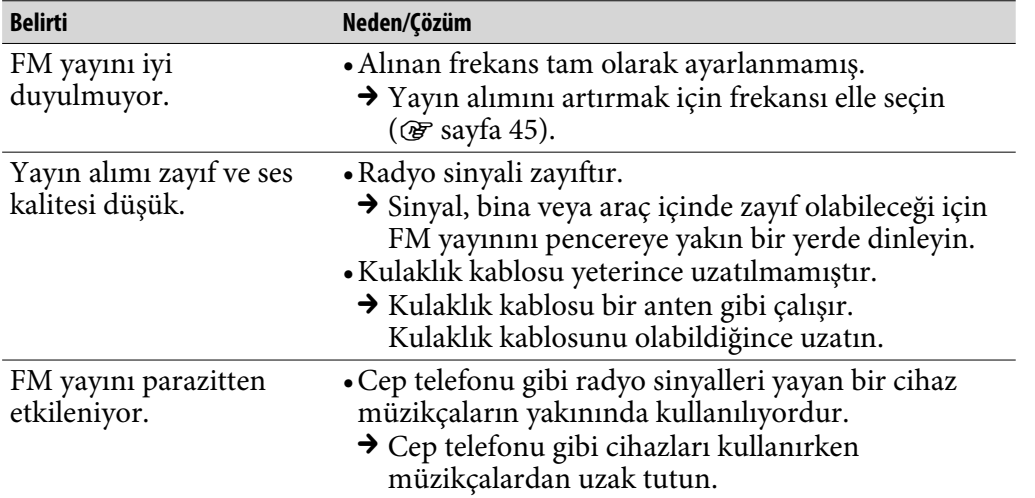

# Diğer

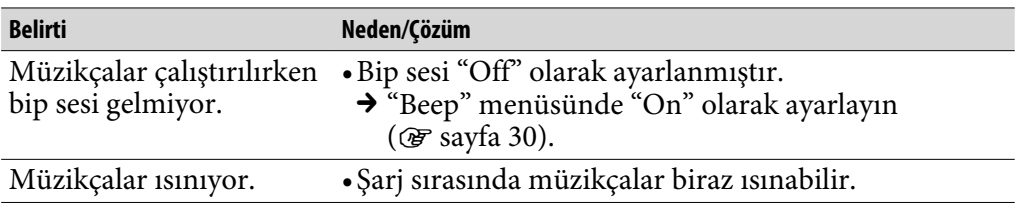

# Mesajlar

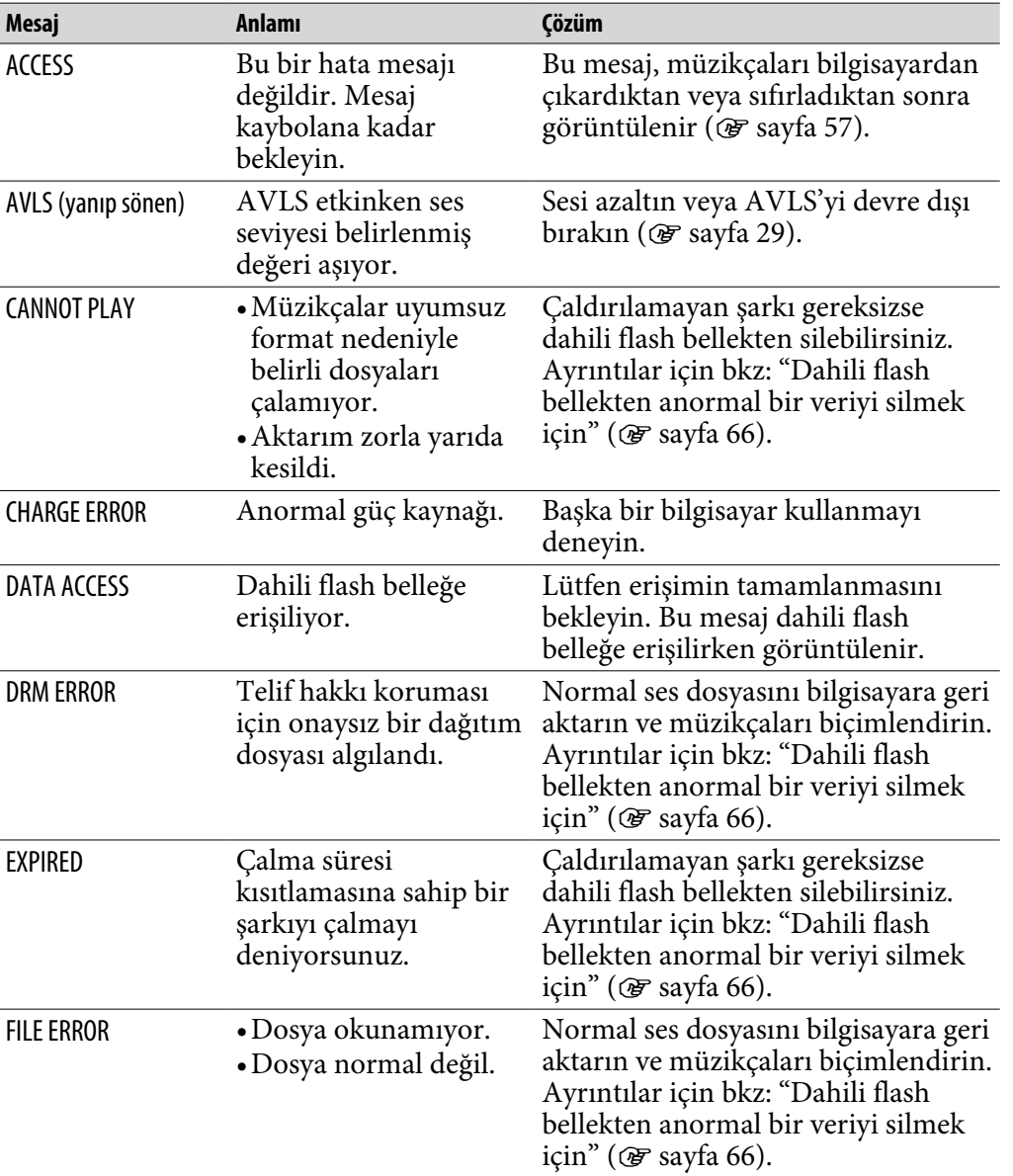

Ekranda bir mesaj görüntülenirse aşağıdaki yönergeleri uygulayın.

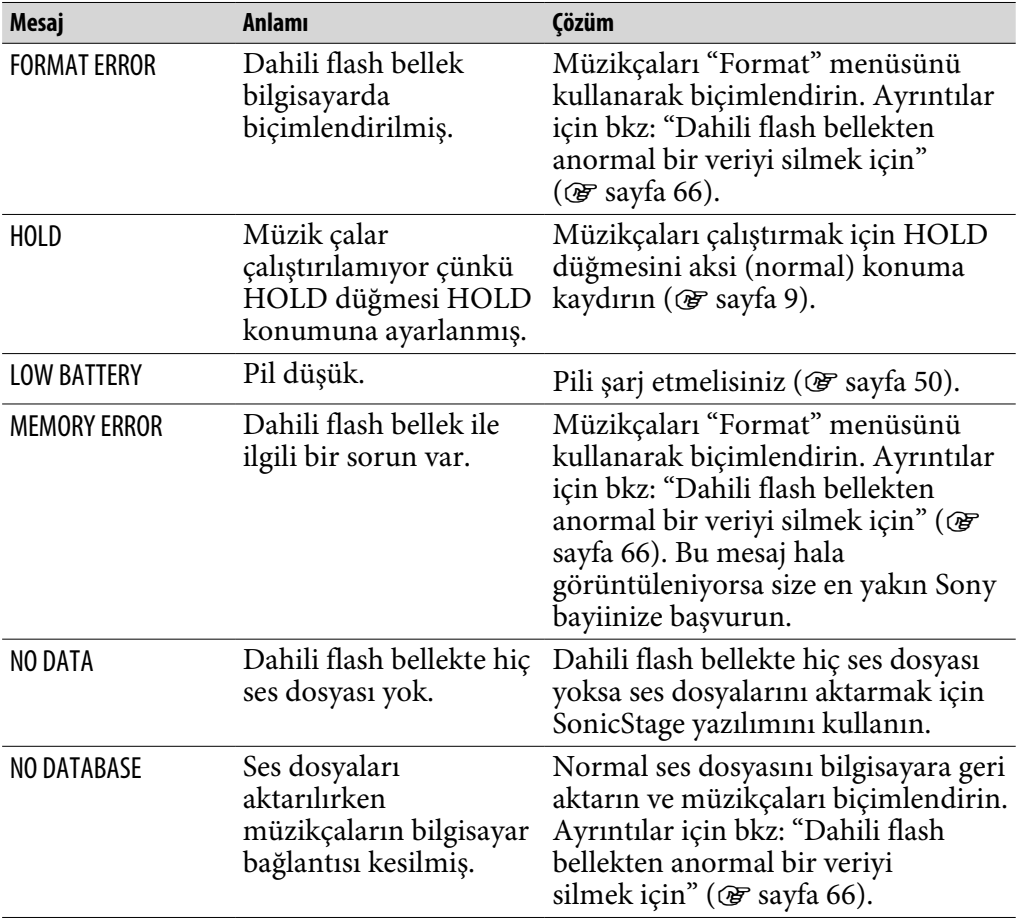

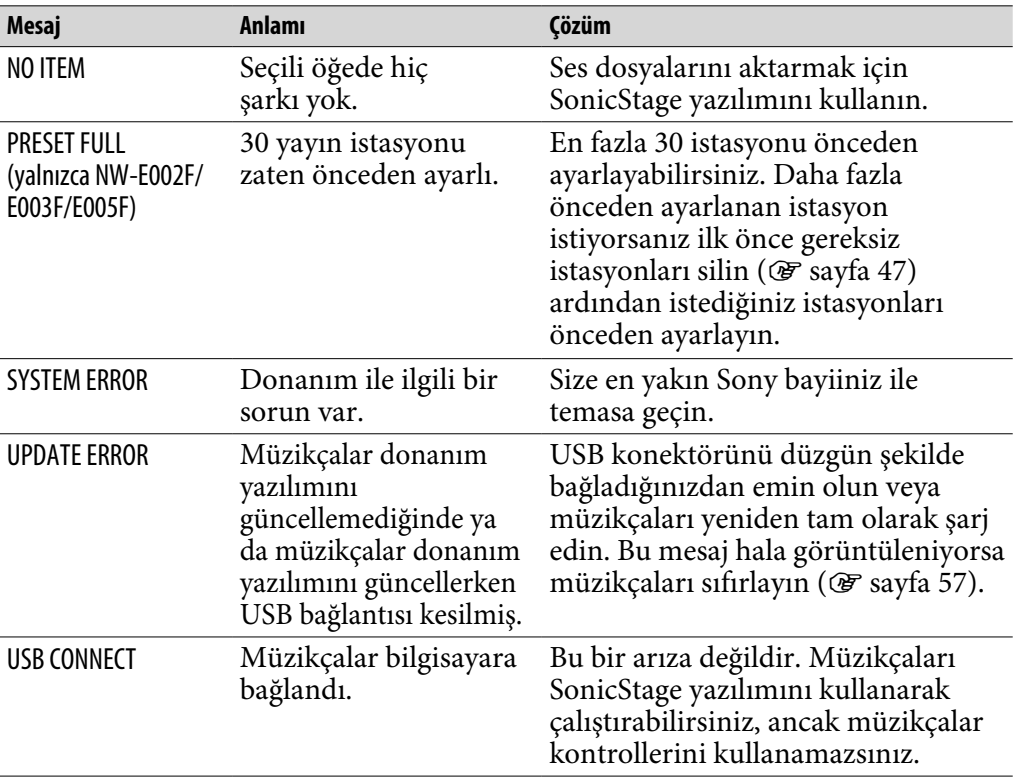

**Devam** 

**Dizin Menü**ü<br>Dizin

### <span id="page-65-0"></span>Dahili flash bellekten anormal bir veriyi silmek için

"CANNOT PLAY", "DRM ERROR", "EXPIRED", "FILE ERROR", "FORMAT ERROR", "MEMORY ERROR", veya "NO DATABASE" mesajı görüntülenirse, flash bellekte depolanan verilerin tümü ya da bir bölümüyle ilgili bir sorun vardır.

Çalamadığınız veriyi silmek için lütfen aşağıdaki prosedürü izleyin.

- **1 Müzikçaları bilgisayara bağlayın ve SonicStage yazılımını başlatın.**
- **2 Sorunlu verileri belirlediyseniz SonicStage yazılımını kullanarak silin.**
- **3 Sorun devam ederse müzikçalar bilgisayara bağlıyken SonicStage yazılımını kullanarak tüm sorunsuz verileri bilgisayara geri aktarın.**
- **4 Müzikçaları bilgisayardan çıkarın ve dahili flash belleği "Format" menüsünü kullanarak biçimlendirin ( [sayfa 37\)](#page-36-0).**

**Menü** 

# SonicStage Yazılımını Kaldırma

Verilen yazılımı bilgisayarınızdan kaldırmak için aşağıdaki prosedürü uygulayın.

- **"Başlat "– "Denetim Masası" öğelerini tıklatın.1)**
- **"Program Ekle/Kaldır" öğesini çift tıklatın.**
- **"Şu Anda Yüklü Programlar" listesinde "SonicStage X.X" öğesini tıklatın ve ardından "Kaldır" düğmesini tıklatın.2)**

Ekrandaki yönergeleri izleyin ve bilgisayarınızı yeniden başlatın. Kaldırma işlemi bilgisayar yeniden başlatıldığında tamamlanır.

### **Not**

• SonicStage yazılımını yüklediğinizde, OpenMG Secure Module programı da yüklenir. Başka bir yazılım tarafından kullanılabileceği için OpenMG Secure Module programını silmeyin.

<sup>&</sup>lt;sup>1)</sup> "Ayarlar" – "Denetim Masası" Windows 2000 Professional/Windows Millennium Edition/Windows 98 Second Edition ile.

<sup>2) &</sup>quot;Değiştir/Kaldır" Windows 2000 Professional ile, "Ekle/Kaldır" Windows Millennium Edition/Windows 98 Second Edition ile.

# UYARI

### Yangın veya elektrik çarpması tehlikesini en aza indirmek için bu cihazı yağmura veya neme maruz bırakmayın.

Cihazı kitaplık ya da gömme dolap gibi dar bir alana yerleştirmeyin.

Yangın tehlikesini en aza indirmek için cihazın havalandırma deliklerini gazete, masa örtüsü, perde vb. şeylerle kapatmayın. Cihazın üzerine yanan mum koymayın.

Yangın veya elektrik çarpması tehlikesini en aza indirmek için cihazın üzerine vazo gibi sıvıyla dolu nesneler koymayın.

### Eski Elektrikli ve Elektronik Cihazların İmhası (Ayrı toplama sistemleriyle Avrupa Birliği ve Diğer Avrupa ülkelerinde kullanılan)

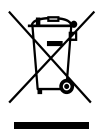

Bu ürünün veya ürüne ait ambalajın üzerinde bulunan bu simge, bu ürünün ev aleti atığı olarak ele alınmayacağını belirtir. Bunun yerine, elektrikli ve elektronik cihazın geri dönüşümü için uygun toplama noktasına teslim edilebilir. Cihazın doğru bir şekilde imha edilmesini sağlayarak cihazın uygunsuz biçimde imhasının yol açacağı çevre ve

insan sağlığı üzerindeki olumsuz etkilerin önlenmesine yardımcı olacaksınız. Materyallerin dönüşümü doğal kaynakların korunmasına yardımcı olacaktır. Bu ürünün dönüştürülmesiyle ilgili ayrıntılı bilgi edinmek için, lütfen yerel Hükümet Dairesi, ev aletleri atık imha servisi veya ürünü satın aldığınız mağaza ile irtibat kurun.

Takılabilir Aksesuarlar: Kulaklık

# İkazlar

## Güvenlik hakkında

Müzikçalar terminallerinin diğer metal nesnelerle kısa devre yapmadığından emin olun.

## Kurulum hakkında

- Müzikçaları hiçbir zaman aşırı ışığa, sıcaklığa, neme veya titreşime maruz kalacağı yerlerde kullanmayın.
- Müzikçaları hiçbir zaman yüksek sıcaklığa maruz bırakmayın örneğin, güneş altında park edilmiş araç içinde ya da doğrudan güneş ışığı altında.

### Isı artışı hakkında

Müzikçalar uzun süre kullanıldıysa şarj edilirken sıcaklığı artabilir.

## Kulaklıklar hakkında

### Yol güvenliği

Araç kullanırken bisiklet sürerken veya motorlu bir aracı kullanırken kulaklıkları kullanmayın. Bu, trafiği tehlikeye sokabilir ve birçok bölgede yasaktır. Ayrıca, özellikle yaya geçitlerinde yürürken yüksek seste dinleme yapmak da potansiyel bir tehlikedir. Potansiyel bir tehlikenin bulunduğu durumlarda çok dikkatli olmalı veya kullanmayı bırakmalısınız.

### İşitme kaybını önleme

Kulaklıkları yüksek ses seviyesinde kullanmaktan kaçının. İşitme uzmanları, devamlı, yüksek seste ve uzun süreli dinleme yapmayı önermemektedir. Kulaklarınızda çınlama duyuyorsanız sesi azaltın ya da kullanmayı bırakın.

**Dizin Menü**Meni

#### Başkalarına saygı gösterme

Sesi orta seviyede tutun. Bu, sizin dışarıdaki sesleri duymanızı ve çevrenizdeki kişilere karşı saygılı olmanızı sağlar.

#### Uyarı

Müzikçaları kullanırken şimşek çakıyorsa derhal kulaklıkları çıkarın.

### Kullanım hakkında

- Kayış kullanırken yanından geçtiğiniz nesnelere takılmamasına dikkat edin.
- Müzikçaları uçakta kullanmayın.

### Temizleme hakkında

- Müzikçaların kasasını, gözlük camı temizleme bezi gibi yumuşak bir bezle temizleyin.
- Müzikçaların kasası çok kirlenirse su ya da hafif bir deterjan çözeltisiyle az ıslatılmış bezle temizleyin.
- Kasanın kaplamasına zarar verebileceğinden herhangi bir tür aşındırıcı bez, temizleme tozu veya alkol ya da benzin gibi bir çözücü kullanmayın.
- Kulaklık fişini düzenli aralıklarla temizleyin.
- Konektörün yanındaki açıklıktan müzikçaların içine su girmemesine dikkat edin.

Müzikçalarla ilgili soru ya da sorunlarınız için lütfen size en yakın Sony bayiisine başvurun.

#### NOTLAR

- Kayıtlı müzik yalnızca kişisel kullanımla sınırlandırılmıştır. Müziğin bu sınırlandırılma dışında kullanılması telif hakkı sahiplerinin iznini gerektirir.
- Sony, müzikçalar ya da bilgisayardaki sorunlardan kaynaklanan eksik kayıt/yükleme veya hasarlı verilerden sorumlu değildir.

**Dizin Menü**

Menu

### Yazılım hakkında

- Telif hakkı kanunları telif hakkı sahibinin izni olmaksızın yazılımın ya da beraberindeki kullanım kılavuzunun tamamı veya bir bölümünün çoğaltılmasını ya da yazılımın kiralanmasını yasaklar.
- SONY hiç bir durumda, üçüncü kişiler tarafından yapılan tazminat talepleri de dahil olmak üzere bu müzikçalarla verilen yazılımın kullanılmasından kaynaklanan mali zararlardan veya kar kayıplarından sorumlu tutulamaz.
- Bu yazılımda arızalı üretimden kaynaklanan bir sorun çıkması durumunda SONY yazılımı değiştirecektir. Ancak, SONY diğer durumlardan sorumlu tutulamaz.
- Bu müzikçalarla verilen yazılım, belirtilen cihaz dışındaki başka bir cihazla birlikte kullanılamaz.
- Kaliteyi arttırmaya yönelik devam eden çabalarımızdan dolayı yazılım özelliklerinin önceden herhangi bir bildirimde bulunulmaksızın değiştirilebileceğini lütfen unutmayın.
- Bu müzikçaların verilen yazılım dışında bir yazılımla kullanılması garanti kapsamında değildir.
- SonicStage yazılımınızda, dillerin görüntülenebilmesi bilgisayarınızda yüklü olan işletim sistemine bağlıdır. Daha iyi sonuçlar için lütfen yüklü olan işletim sisteminin görüntülemek istediğiniz dil ile uyumlu olduğundan emin olun.
	- SonicStage yazılımında tüm dillerin düzgün görüntülenebileceğini garanti etmiyoruz.
	- Kullanıcı tarafından oluşturulan karakterler ve bazı özel karakterler görüntülenemeyebilir.
- Bu kılavuzdaki açıklamalar, temel Windows işlemlerini bildiğiniz varsayılarak yapılmıştır.

 Bilgisayarınızı ve işletim sisteminizi kullanmayla ilgili ayrıntılar için lütfen ilgili kullanım kılavuzlarına başvurun.

Menü

### Örnek ses verileri hakkında

Müzikçaları hemen deneyebilmeniz için örnek ses verileri önceden yüklenmiştir. Bu ses verilerini silmek için SonicStage yazılımını kullanın.

- Kayıtlı müzik yalnızca kişisel kullanımla sınırlandırılmıştır. Müziğin bu sınırlandırılma dışında kullanılması telif hakkı sahiplerinin iznini gerektirir.
- Sony, müzikçalar ya da bilgisayardaki sorunlardan kaynaklanan eksik kayıt/yükleme veya hasarlı verilerden sorumlu değildir.
- Metin ve karakterlerin türüne bağlı olarak müzikçalarda görüntülenen metin cihazda düzgün görüntülenemeyebilir. Bunun nedeni şunlar olabilir:
	- Bağlı olan müzikçaların kapasitesi.
	- Müzikçalar normal çalışmıyordur.
	- Şarkının ID3 TAG müzikçalar tarafından desteklenmeyen bir dilde ya da karakterde yazılmıştır.

### Müşteri destek Web sitesi hakkında

Bu ürünle ilgili soru veya sorunlarınız varsa aşağıdaki web sitelerini ziyaret edin.

ABD'deki müşteriler için:<http://www.sony.com/walkmansupport> Kanada'daki müşteriler için:<http://www.sony.ca/ElectronicsSupport/> Avrupa'daki müşteriler için:<http://www.support-nwwalkman.com> Latin Amerika'daki müşteriler için:<http://www.sony-latin.com/pa/info/> Diğer ülke ya da bölgelerdeki müşteriler için:<http://www.css.ap.sony.com> Deniz aşırı modelleri satın alan müşteriler için: <http://www.sony.co.jp/overseas/support/>
# Telif Hakları hakkında

- SonicStage ve SonicStage logosu Sony Corporation'ın ticari markaları veya tescilli ticari markalarıdır.
- OpenMG, ATRAC, ATRAC3, ATRAC3plus ve logoları Sony Corporation'ın ticari markalarıdır.
- "WALKMAN" ve "WALKMAN" logosu Sony Corporation'ın tescilli ticari markalarıdır.
- Microsoft, Windows, Windows NT ve Windows Media, ABD ve/veya diğer ülkelerde Microsoft Corporation'ın ticari markaları veya tescilli ticari markalarıdır.
- Adobe ve Adobe Reader, ABD ve/veya diğer ülkelerde Adobe Systems Incorporated'ın ticari markaları veya tescilli ticari markalarıdır.
- MPEG Layer-3 ses kodlama teknolojisi ve patentleri Fraunhofer IIS ve Thomson tarafından lisanslanmıştır.
- IBM ve PC/AT, International Business Machines Corporation'ın tescilli ticari markalarıdır.
- Macintosh, Apple Computer, Inc.'ın ticari bir markasıdır.
- Pentium, Intel Corporation'ın ticari markaları veya tescilli ticari markasıdır.
- CD ve müzikle ilgili veri sağlayan Gracenote, Inc., telif hakkı © 2000-2004 Gracenote.

 Gracenote CDDB® Client Software, telif hakkı 2000-2004 Gracenote. Bu ürün ve servis aşağıdaki ABD Patentlerinden biri veya daha fazlasını kullanabilir. #5.987.525; #6.061.680; #6.154.773, #6.161.132, #6.230.192, #6.230.207, #6.240.459, #6.330.593 ve diğer yayımlanan veya bekleyen patentler. Verilen servisler ve/veya cihaz üretimi aşağıdaki Open Globe, Inc. United States lisansı altında üretilmiştir. Patent 6.304.523. Gracenote ve CDDB, Gracenote'a ait tescilli ticari markalardır.

 Gracenote logosu ve logo tipi, ve "Powered by Gracenote" logosu, Gracenote'a ait ticari markalardır.

• Diğer tüm ticari markalar ve tescilli ticari markalar ilgili sahiplerinin ticari veya tescilli ticari markalarıdır. Bu kılavuzda, TM ve ® işaretleri belirtilmemiştir.

Program ©2006 Sony Corporation Documentation ©2006 Sony Corporation

# <span id="page-73-0"></span>Özellikler

#### **Ses sıkıştırma teknolojisi**

- MPEG-1 Audio Layer-3 (MP3)
- Windows Media Audio (WMA)
- Adaptive Transform Acoustic Coding (ATRAC)

### **Kaydedilebilir maksimum şarkı sayısı ve süresi (Yaklaşık)\***

\* Dört dakikalık şarkıları aktarırken.

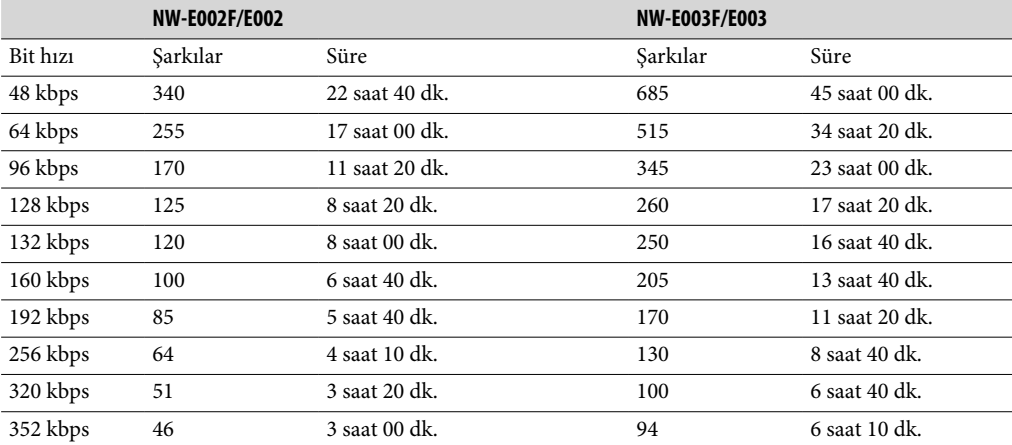

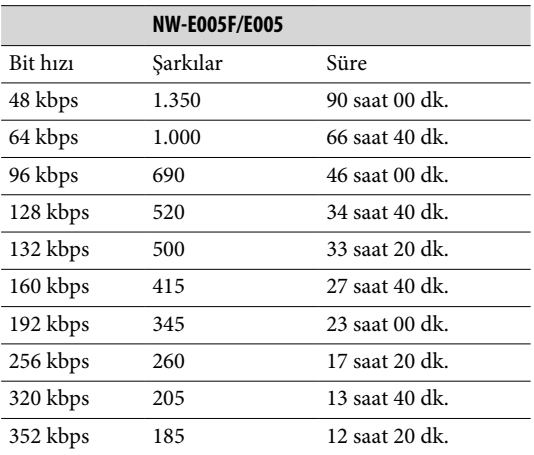

### **Kapasite (Kullanılabilir kullanıcı kapasitesi)\***

- 512 MB (Yaklaşık 482 MB = 505.724.928 byte) 1 GB (Yaklaşık 968 MB = 1.015.726.080 byte)
- 2 GB (Yaklaşık 1,89 MB = 2.035.974.144 byte)
- \* Müzikçaların kullanılabilir depolama kapasitesi değişebilir. Belleğin bir kısmı veri yönetim işlevleri için kullanılır.

### **Desteklenen bit hızları**

MP3: 32 ile 320 kbps arası değişken bit hızı uyumlu WMA: 32 ile 192 kbps arası değişken bit hızı uyumlu ATRAC: 48/64/66 (ATRAC3)\*/96/105 (ATRAC3)\*/128/132 (ATRAC3)/160/192/256/320/352 kbps \* ATRAC3'te 66/105 kbps hızlarında SonicStage yazılımı kullanılarak CD kaydı yapılamaz.

#### **Örnekleme frekansı\***

MP3: 32, 44,1, 48 kHz WMA: 44,1 kHz ATRAC: 44,1 kHz \* Örnekleme frekansı tüm kodlayıcılarla uygun olmayabilir.

#### **Frekans tepkisi**

20 - 20.000 Hz (tek sinyal ölçüsü)

#### **FM Frekans aralığı (sadece NW-E002F/E003F/E005F)**

87,5 - 108,0 MHz

#### **IF (FM)**

375 kHz

**Anten** Kulaklık kablosu anten

#### **Arayüz**

Kulaklık: Stereo mini Yüksek hızlı USB (USB 2.0 uyumlu)

#### **Çalışma sıcaklığı**

5°C - 35°C

### **Güç kaynağı**

• Dahili lityum-iyon şarj edilebilir pil

• USB gücü (müzikçaların USB konektörü ile bilgisayardan alınan)

### **Pil ömrü (devamlı çalma)\***

ATRAC formatı: Yaklaşık 28 saat (132 kbps'de Çalma) ATRAC formatı: Yaklaşık 25 saat (128 kbps'de Çalma) ATRAC formatı: Yaklaşık 27 saat (48 kbps'de Çalma) MP3 formatı: Yaklaşık 27 saat (128 kbps'de Çalma) WMA formatı: Yaklaşık 19 saat (128 kbps'de Çalma) FM radyo yayın alımı (sadece NW-E002F/E003F/E005F): Yaklaşık 8 saat

Güç tasarruf ayarı "On-Super" (Açık-Süper) ( $\mathscr F$  [sayfa 41](#page-40-0)), ve ses kalite ayarı (Ekolayzer) "Off" (Kapalı) ( $\mathscr F$  sayfa [26\)](#page-25-0) olarak ayarlandığında geçerlidir. Pil süresi, sıcaklık ve kullanıma bağlı olarak değişecektir.

### **Boyutlar (g/y/d)**

 $24,8 \times 79,0 \times 13,6$  mm (g/y/d, çıkıntılı parçalar dahil değildir)

**Ağırlık** Yaklaşık 25 g

**Devam** 

### **Minimum Sistem Gereksinimleri (müzikçalar ve SonicStage için)**

• Bilgisayar: IBM PC/AT veya aşağıdaki Windows işletim sistemleri yüklenmiş uyumlu bilgisayar:

- Windows 98 Second Edition
- Windows Millennium Edition
- Windows 2000 Professional (Service Pack 3 ya da sonrası)
- Windows XP Home Edition
- Windows XP Professional
- Windows XP Media Center Edition
- Windows XP Media Center Edition 2004
- Windows XP Media Center Edition 2005

Windows 95, Windows 98 Gold Edition, Windows NT, Windows2000'in diğer sürümleri (Server, vb.) garanti kapsamında olmayabilir.

- İşlemci: Pentium III 450 MHz veya yukarısı
- RAM: 128 MB veya daha fazlası
- Sabit Disk sürücüsü: 200 MB kullanılabilir alan veya daha fazlası (1,5 GB veya daha fazlası önerilir) İşletim sistemi sürümüne bağlı olarak daha fazla alan gerekebilir. Müzik verilerini depolamak için ek alan gereklidir.
- Ekran:
	- Ekran Çözünürlüğü: 800 × 600 piksel (veya daha yukarısı) (1.024 × 768 ya da daha yukarısı önerilir)
	- Renkler: High Color (16 bit) (ya da daha yukarısı) (SonicStage 256 renk veya daha aşağısındaki renk ayarlarında düzgün çalışmayabilir.)
- CD-ROM sürücüsü (WDM kullanarak Digital Music CD çalma özelliklerini destekler). Orijinal
- CD'ler oluşturmak ya da ses CD'lerini yedeklemek için CD-R/RW sürücüsü gereklidir.
- Ses kartı
- USB bağlantı noktası
- CD Data Base'i (CDDB) (CD Veri Tabanı) kullanmak için Internet bağlantısı gerekir.
- Electronic Music Distribution'ı (EMD) (Elektronik Müzik Dağıtımı) kullanmak için Internet bağlantısı gereklidir ve Internet Explorer 5.5 ya da daha yukarısı yüklenmelidir.
- Bu yazılım aşağıdaki ortamlar tarafından desteklenmez:
	- Yukarıda belirtilenler dışındaki işletim sistemleri
	- Kişisel olarak oluşturulmuş PC'ler veya işletim sistemleri
	- Üretici tarafından yüklenmiş orijinal işletim sisteminin yükseltmesi olan bir ortam
	- Birden çok önyüklemeli ortam
	- Birden çok monitörlü ortam
	- Macintosh

Tasarım ve özellikler önceden haber verilmeksizin değiştirilebilir.

ABD ve yabancı patentleri Dolby Laboratories tarafından lisanslanmıştır.

**Dizin Menü**Dizin

# **Dizin**

# Semboller

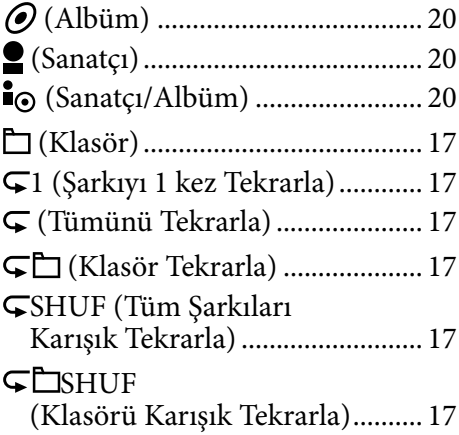

# A<sub>1</sub>

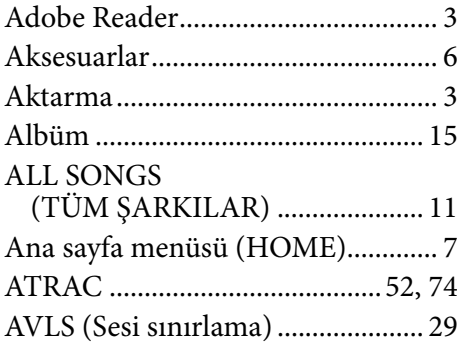

### **B B**

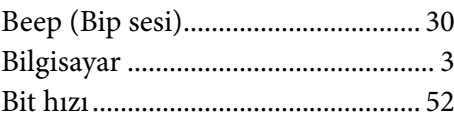

# $C, C$

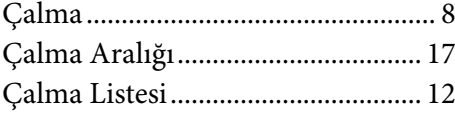

# D<sub>2</sub>

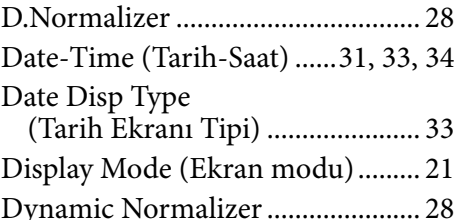

### E

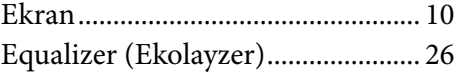

# F

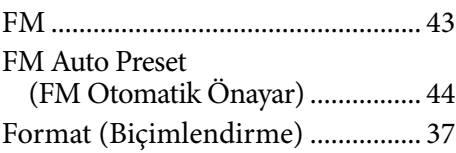

# G

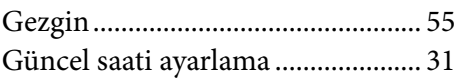

### $\overline{H}$

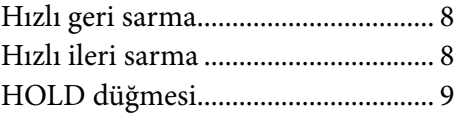

### **I** I I

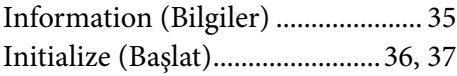

## K

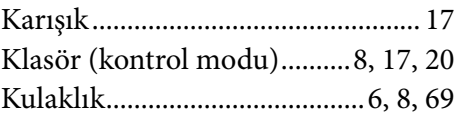

Menü

**İçindekiler**

# M

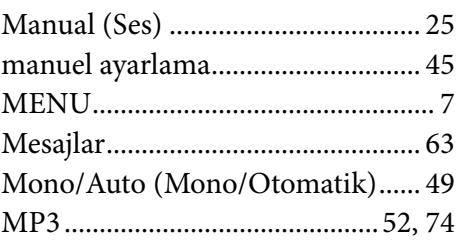

### $\overline{\bullet}$

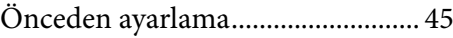

# P

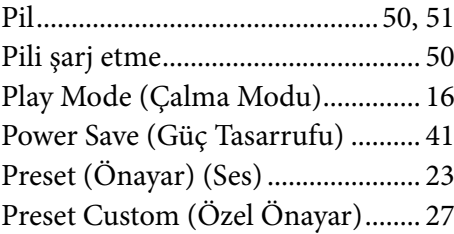

# R

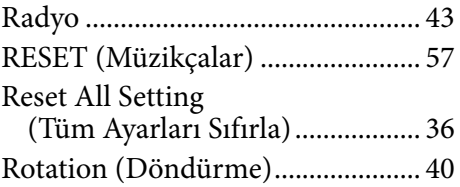

# $S, S$

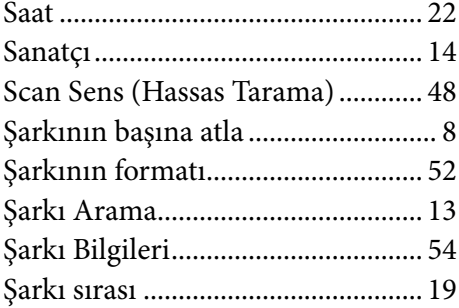

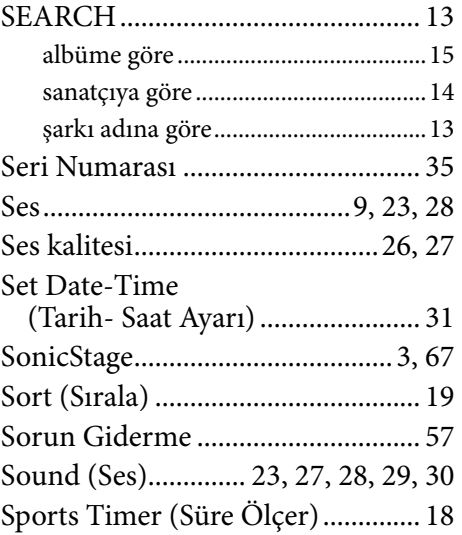

### T

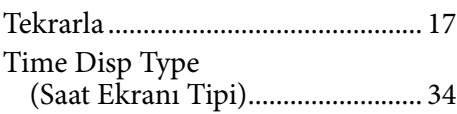

# U

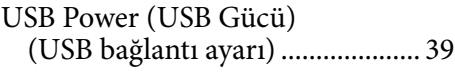

# V

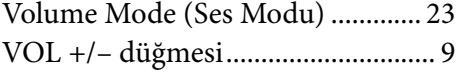

### W

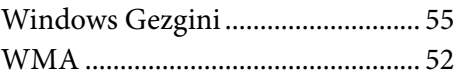

## Y

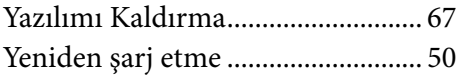